# **UNIVERSIDAD AUTÓNOMA AGRARIA ANTONIO NARRO**

# **DIVISIÓN DE INGENIERÍA**

# **DEPARTAMENTO DE MAQUINARIA AGRÍCOLA**

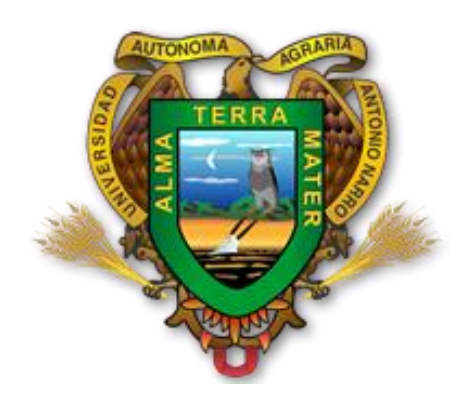

**Evaluación de un sistema de control automático de profundidad variable de laboreo, empleando mapas de prescripción**

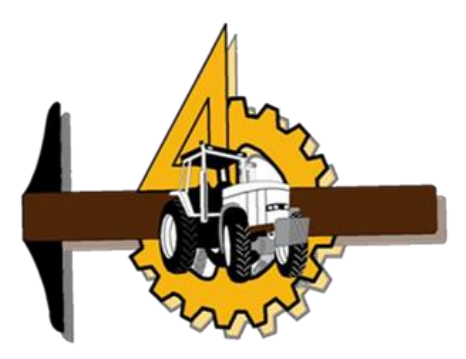

POR:

# **RONALD PELÁEZ GARCÍA**

## **TESIS**

### **Presentada como requisito parcial para obtener el título de:**

# **INGENIERO MECÁNICO AGRÍCOLA**

Saltillo, Coahuila, México

Diciembre 2015

# UNIVERSIDAD AUTÓNOMA AGRARIA ANTONIO NARRO

# DIVISIÓN DE INGENIERÍA

# DEPARTAMENTO DE MAQUINARIA AGRÍCOLA

### Evaluación de un sistema de control automático de profundidad variable de laboreo, empleando mapas de prescripción

POR:

### **RONALD PELÁEZ GARCÍA**

#### **TESIS**

Que somete a la consideración del H. Jurado Examinador como requisito para obtener el título de:

# INGENIERO MECÁNICO AGRÍCOLA

Aprobado por el comité de tesis:

Asesor pri Dr. Santos Gahnel Campos Magaña Sinodal Si

M.C. Genaro Demuner Molina

UDrasGabriela Ranjeez Fuentes "ANTONIO NARRO"

Coordinador de la División de Ingeniera

Dr. Luis Samaniego Moreno

Coordinación de Ingeniería<br>Saltillo, Coahuila México Diciembre, 2015

### **AGRADECIMIENTOS**

A mi Dios quién supo guiarme por el buen camino, darme fuerzas para seguir adelante y no caer en los problemas que se presentaban, enseñándome a encarar las adversidades sin perder nunca los objetivos a los que venía, ni desfallecer en el intento.

A Mi Alma Terra Mater, **Universidad Autónoma Agraria Antonio Narro.** Por abrirme sus puertas y darme la oportunidad de formarme profesionalmente, ya que para mí fue un gran honor estar en mi UAAAN. Gracias por permitirme cumplir un sueño más.

*Dr. Santos Gabriel Campos Magaña Primeramente por darme la oportunidad de participar en su proyecto de tesis y sobre todo por su apoyo incondicional, y sobre todo le doy las gracias por compartirme sus conocimientos.*

A los **Ingenieros Gilbert Fresh López López y Diego Cruz Hernández**, por su apoyo incondicional y por aportar de sus conocimientos para hacer posible este trabajo.

*A mi amigo Juan Manuel Rodríguez Delgado por darme los mejores consejos, por compartirme sus experiencias como una persona adulta, por motivarme y dejarme en claro a lo que vine a esta ciudad e Institución.*

*A los profesores, M.C. Héctor Uriel Serna Fernández, M.C. Juan Antonio Guerrero Hernández, Ing. Juan Arredondo Valdez, M.C. Tomas Gaitán Muñiz, Dr. Jesús Rodolfo Valenzuela García, M.C. Mario Alberto Méndez Dorado, Ing. Rosendo González Garza, M.C. Blanca Elizabeth de la Peña Casas, quienes se esmeraron por dar lo mejor para mi formación profesional, por sus conocimientos teóricos brindados y experiencias compartidas.*

*Al D.T Ing. Jesús Mata Monsiváis primeramente por no solo apoyarme en lo académico sino también en lo personal, por todas esas palabras de aliento dentro y fuera del vestidor, por ultimo solo tengo palabras de elogios para un gran ser humano y un excelente profesional, gracias por darme la oportunidad de trabajar juntos y en un equipo tan grande como lo es la SELECCÍON SOCCER U.A.A.A.N. que Dios lo siga llenando de salud éxito en su vida personal y deportiva.*

*A todas estas personas mencionadas y a todas aquellas que de alguna otra manera hicieron posible terminar este trabajo Gracias.*

### *DEDICATORIA*

*A Mi Familia que sin ellos este logro no se llevaría a cabo.*

*Para mis padres Rosa María García Velasco Y José Cisneros López por su apoyo, consejos, comprensión, amor, ayuda en los momentos difíciles, y por ayudarme con los recursos necesarios para estudiar. Me han dado todo lo que soy como persona, mis valores, mis principios, mi carácter, mi empeño, mi perseverancia, mi coraje para conseguir mis objetivos.*

*Queridos padres, ustedes siempre han estado allí y me han ayudado en todo momento de mi vida, en lo bueno, lo malo y lo feo. Sería interminable escribir cuán agradecido estoy por ser su hijo. Sé que no soy perfecto, que no siempre hago lo que se supone, cuando se supone, y no tengo el mejor tono. Les agradezco por amarme aún en los momentos más difíciles. Aunque no lo demuestre mucho ustedes significan mucho para mí, y espero que algún día se sientan orgullosos de mí, porque eso sería lo máximo. Aun cuando me mude sé que siempre seré su pequeño y me querrán igual o más. Gracias por impulsarme y hacer de mí lo que hoy soy. Los amo mucho.*

*A mis hermanos Yadira Peláez García y Raúl Andrés Peláez García, que han sido como un motor una fuerza más que me ha impulsado en el día a día para cumplir mis propósitos.*

*A mi novia Yorlendi Escobedo Ruedas quiero darle de antemano las gracias por estar siempre con migo en las buenas y en las malas, por ser como un amigo(a), por darme esa motivación día a día, de nuevo muchas gracias que Dios te Bendiga siempre.*

# ÍNDICE GENERAL

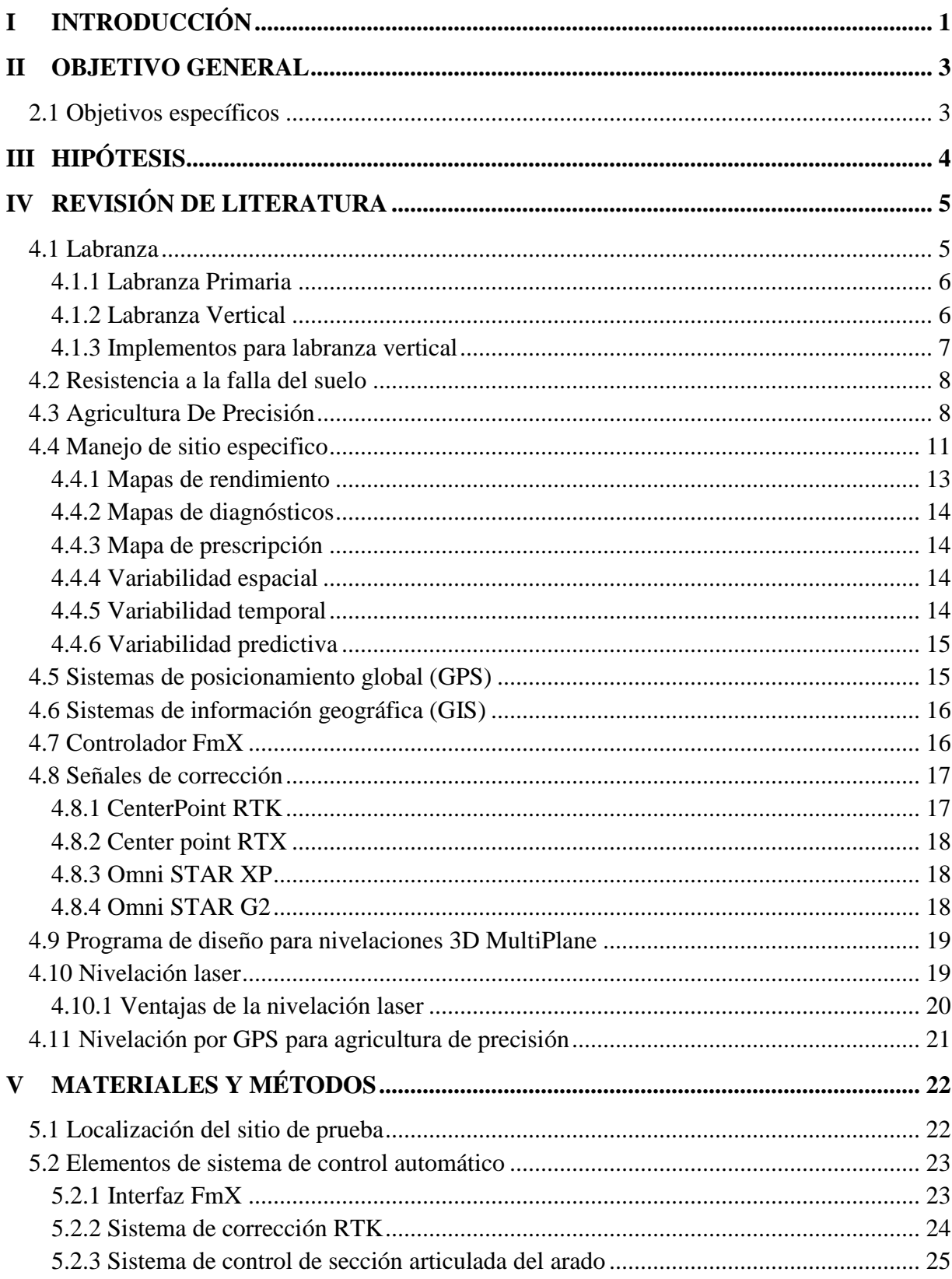

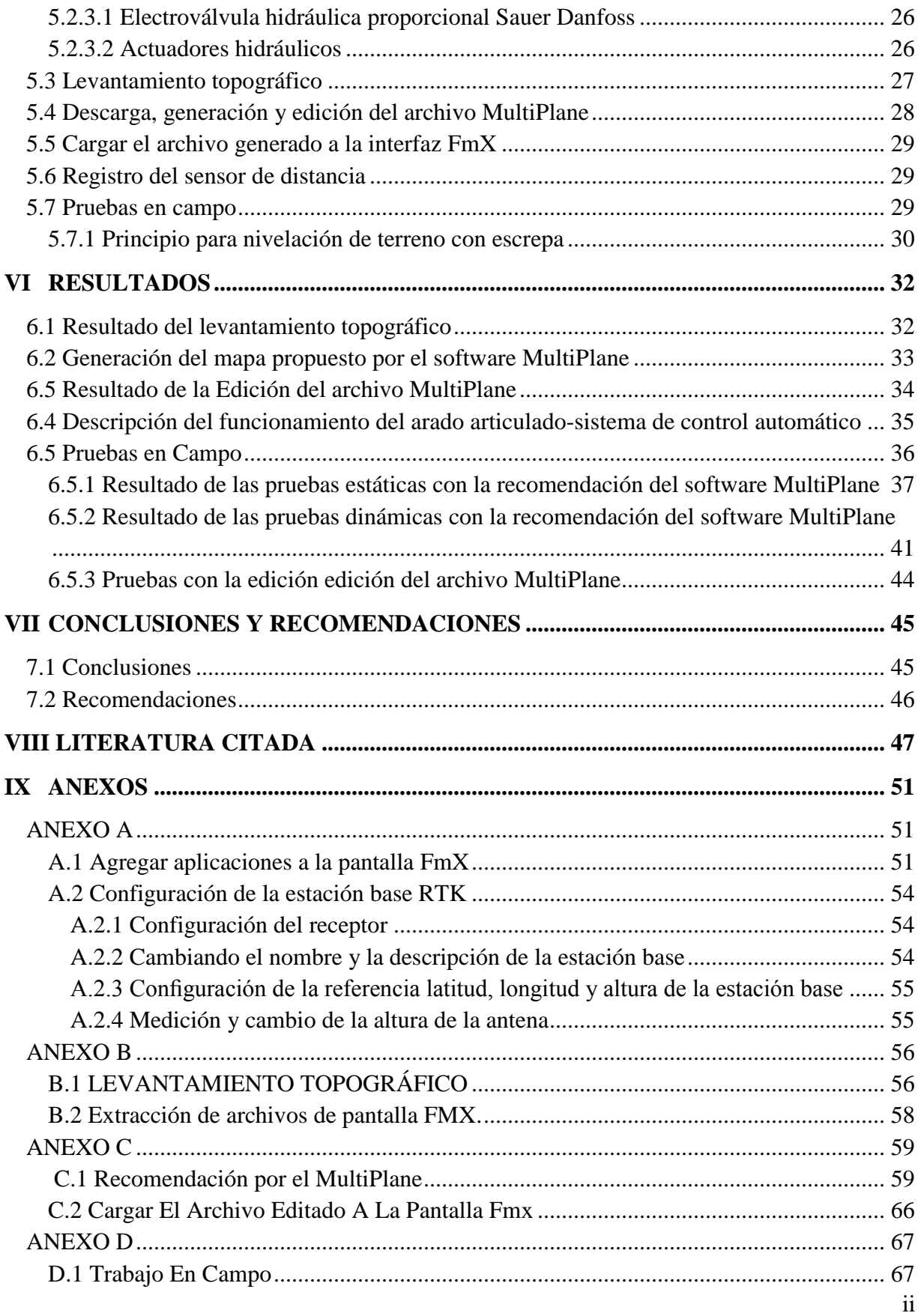

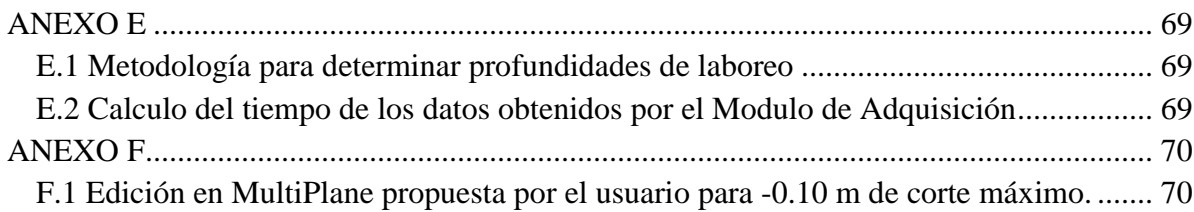

# **ÍNDICE DE FIGURAS**

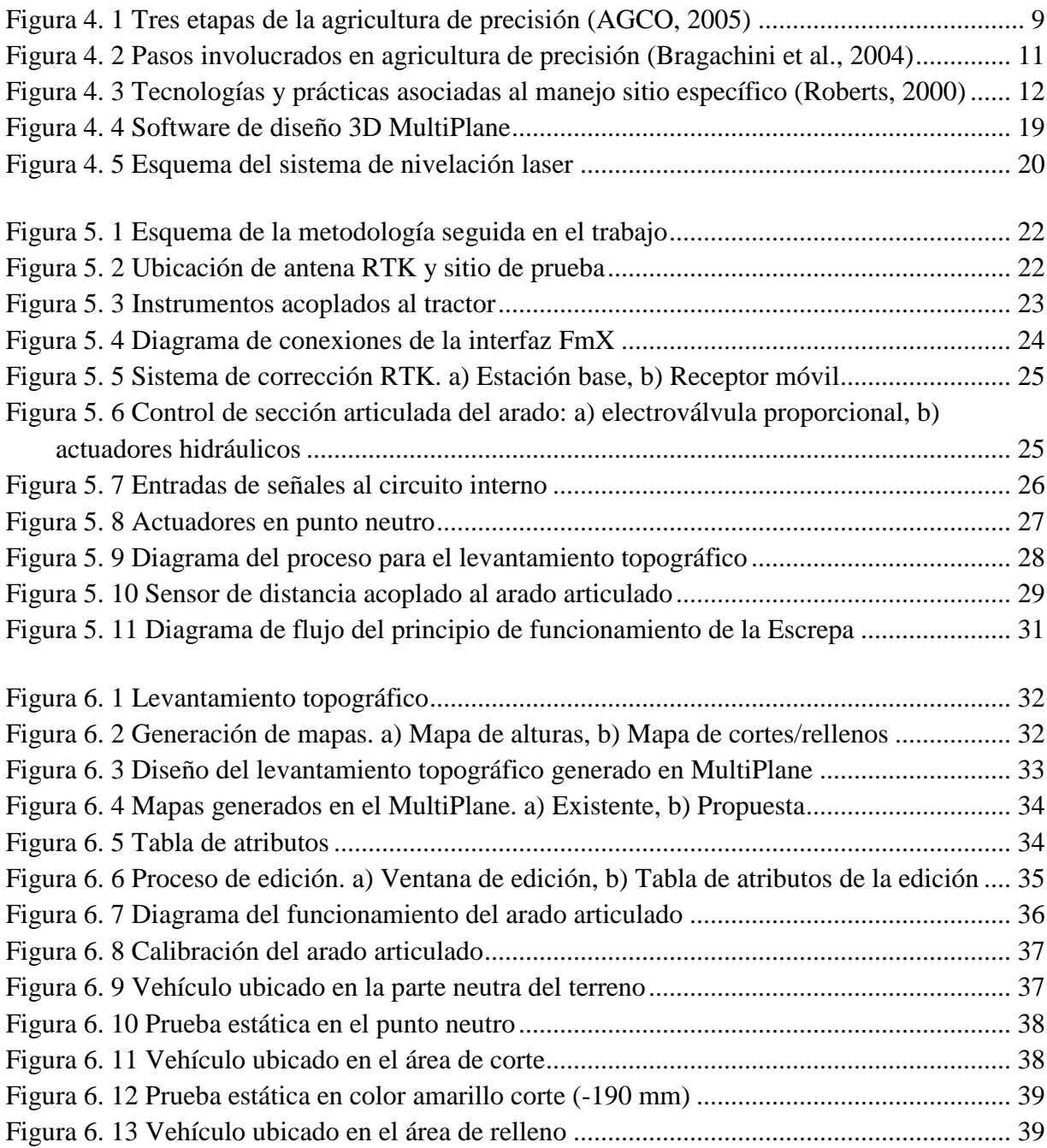

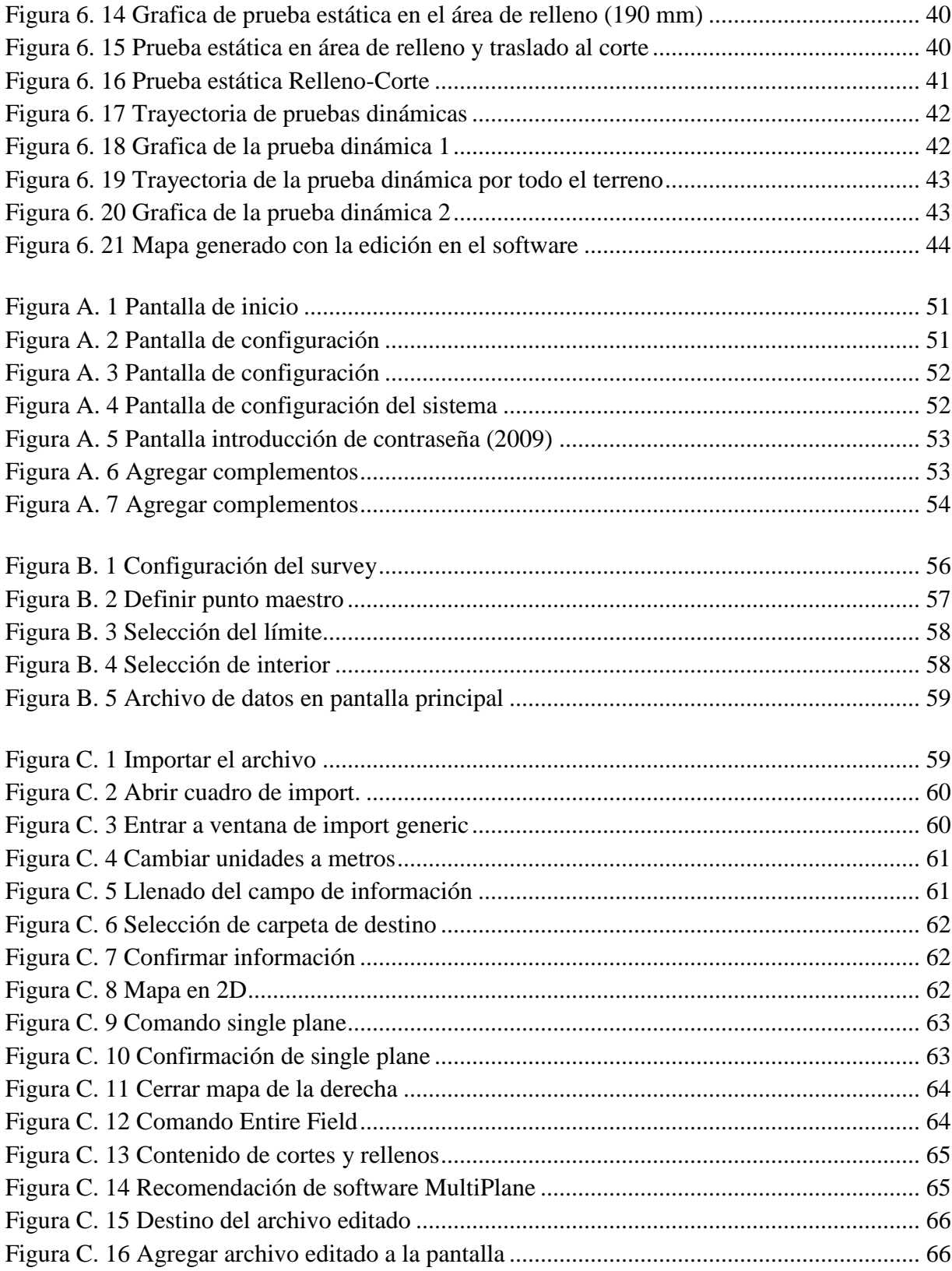

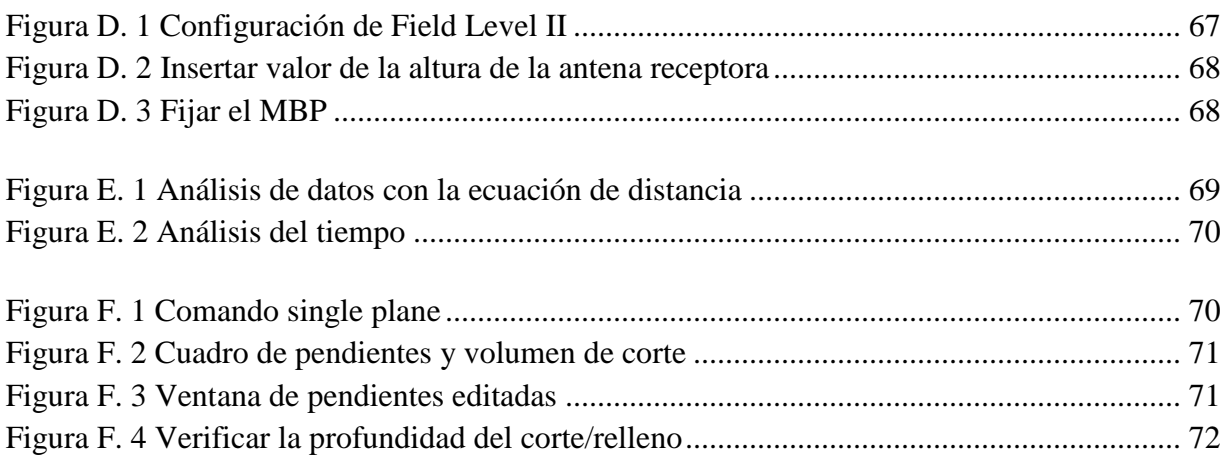

# **ÍNDICE DE CUADROS**

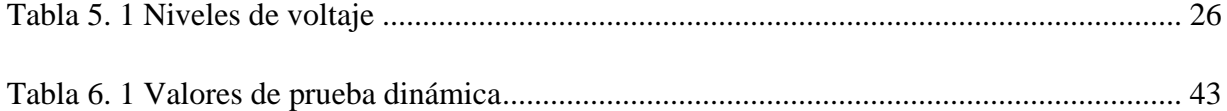

### **RESUMEN**

El propósito de esta investigación fue aplicar el laboreo primario de suelos basado en un mapa de prescripción de alturas de cortes y rellenos, utilizando sistemas de control automático. Los mapas antes mencionados fueron editados en el software MultiPlane y para verificar en tiempo real la respuesta de la válvula, se utilizó un sensor de tipo Sonar, se realizó el contraste del funcionamiento entre una escrepa y el arado articulado, analizando finalmente si lo que el mapa de prescripción recomendó realmente es lo que está entregando. Se realizaron pruebas estáticas de la respuesta del sistema al cambio de alturas que proporcionó el mapa de prescripción de cortes y rellenos, el color verde representa el neutro, amarillo el corte y el azul cielo el relleno, obteniendo los siguientes resultados para el desplazamiento real y tiempos de respuesta: en el color verde se obtuvo 25.34 mm, siendo el error del sistema de control con 4.75 s. El área amarilla arrojo 189.91 mm con 82.1s y la zona azul cielo 161.40 mm con 41.55 s para una prescripción de corte y relleno de 190 mm. Se llevó a cabo una última prueba en el área de relleno, desactivando el sistema de control, dejando la parte móvil en la posición obtenida, para dirigirse al área de corte y ahí activar el sistema de control, logrando un desplazamiento de 304.54 mm de un total prescrito de 380 mm con un tiempo de respuesta de 206.9 s, partiendo desde el nivel de relleno, pasando por el punto neutro y finalizando en el nivel de corte. En las pruebas dinámicas el recorrido se hizo por todo el terreno, sin embargo debido al tipo de señal y a los tiempos de respuesta que emite el sistema de control, no se obtuvieron las profundidades de corte y relleno prescritas. Pero si hubo respuesta a los cambios de prescripción. Lo cual indica que la velocidad de trabajo es mayor que la velocidad de respuesta del sistema.

**Palabras claves:** *Agricultura de precisión, interfaz FmX, labranza variable, MultiPlane, sensor de distancia.*

Correo Electronico; Ronald Pelaez Garcia, [ropega\\_5@hotmail.com](mailto:ropega_5@hotmail.com)

## **I INTRODUCCIÓN**

<span id="page-11-0"></span>La creciente caída de la rentabilidad de la producción de granos básicos es una característica que describe los sistemas productivos de nuestro país, donde la preparación de los suelos destaca como la actividad que consume más energía o combustible y por lo tanto, la que representa los mayores costos. El uso excesivo de la maquinaria agrícola es un indicador de la ausencia de tecnología y conocimiento, representada por la poca información en el establecimiento de los sitios, y por tanto, erróneas decisiones en su manejo (Reynolds, 2012).

Hoy en día, la optimización en el uso de insumos y rendimientos en el manejo de las producciones agrícolas es una tendencia global de la agricultura de precisión. El manejo de sitio específico es imprescindible para delimitar áreas de manejo dentro del lote. Un manejo de zona se define como una parte de un campo que expresa una combinación homogénea de los factores que limitan el rendimiento para los cuales un porcentaje único de un insumo para un cultivo específico es apropiado (Doerge, 1998).

La mayoría de los sistemas experimentales de agricultura de precisión son los sistemas basados en mapas, debido a que la mayoría de los sensores de movimiento continuo o sobre la marcha (*on-the-go)* para campo, suelo y variabilidad de campo son demasiado caros, no son suficientemente precisos, no están disponibles o no son compatibles con las tecnologías ya desarrolladas en forma comercial (Trimble, 2015a).

A nivel mundial como un indicador existen alrededor de 20 países que han incorporado estos sistemas inteligentes y automatizados en la aplicación de insumos agrícolas, entre los que destacan Estados Unidos con 30,000 unidades de producción, Argentina con 1200, Brasil con 250, Reino Unido con 400, Paraguay con 4 y México con Cero unidades. Debido a los altos costos de preparación o laboreo de suelo, la reducción del uso de energía en los sistemas de producción agrícola es un tema de gran importancia, pues contribuye al éxito económico de los mismos; para las labores de establecimiento de cultivos, actualmente se requiere un gran consumo de energía en forma de combustible, esto es un factor que limita la actividad agrícola, pues reduce el costo beneficio del sistema de producción, no obstante, si se implementan cambios tecnológicos apropiados en los sistemas de producción de alimentos, se estima que se puede reducir hasta 50% el uso de energía fósil en los mismos (Pimentel, 2008).

La Agricultura de Precisión (AP), es el uso de la tecnología de la información para adecuar el manejo de suelos y cultivos a la variabilidad presente dentro de un lote. La AP involucra el uso de sistemas de posicionamiento global (GPS) y de otros medios electrónicos para obtener datos del cultivo. La información obtenida puede usarse para implementar planes de manejo de la variabilidad. Las técnicas de la AP más usadas son el monitoreo del rendimiento y el sistema de guía por GPS, aunque la AP también incluye la densidad de siembra variable, la dosis variable de fertilizantes, el manejo localizado de plagas, los sensores remotos y muchas otras aplicaciones. El uso de las tecnologías de la AP puede ayudar a mejorar los márgenes, a través de un aumento del valor del rendimiento (cantidad o calidad), de una reducción en la cantidad de insumos, o de ambos simultáneamente (Bongiovanni, 2004).

(Cuervo, 2014), evaluó un sistema de control inteligente de profundidad aplicado a la labranza vertical, el sistema de control ha sido capaz de aplicar el laboreo profundo de forma variable e inteligente.

El propósito de esta investigación es aplicar el laboreo primario de suelos basado en un mapa de prescripción cortes y rellenos (alturas), utilizando sistemas de control inteligente. Los mapas antes mencionados serán editados en el software MultiPlane y para verificar en tiempo real la respuesta de la válvula, se utilizara un sensor Sonar, además de contrastar el principio de una escrepa con el funcionamiento del arado articulado, analizando finalmente si lo que el mapa de diagnóstico recomendó realmente es lo que está entregando. Todo lo anterior con la finalidad de ahorrar el consumo de combustible y realizar el laboreo de suelos en zonas específicas, por consiguiente menos contaminación al medio ambiente.

# **II OBJETIVO GENERAL**

<span id="page-13-0"></span>Aplicar laboreo variable de suelo mediante el uso de mapa de prescripción y sistemas de control automático.

### <span id="page-13-1"></span>**2.1 Objetivos específicos**

- Generar mapas de prescripción de nivelación de terreno (cortes/rellenos) en el software MultiPlane.
- Conocer las distancias y tiempos de respuesta en el sistema de labranza variable.
- Verificar la edición del mapa de prescripción.

# <span id="page-14-0"></span>**III HIPÓTESIS**

Es posible controlar la profundidad de laboreo en base a un mapa de prescripción mediante un sistema de control automático.

# **IV REVISIÓN DE LITERATURA**

#### <span id="page-15-1"></span><span id="page-15-0"></span>**4.1 Labranza**

La labranza es una actividad que modifica la estructura de la capa superficial del suelo. Sin embargo, existen efectos directos e indirectos que se logran con la labranza, entre los cuales se encuentran: facilitar la producción de los cultivos, el control de malezas, acondicionar la superficie del suelo para permitir una buena irrigación y una cosecha más fácil, además de facilitar la incorporación de materia orgánica, fertilizantes, pesticidas, entre otros (Hoogmoed, 1999). Los sistemas de labranza constituyen un elemento principal dentro de los sistemas agrícolas de producción, donde muchas de las actividades posteriores afectan de forma directa al cultivo ya establecido y que dependen en gran medida del sistema de labranza aplicado a la preparación del terreno (Martínez, 1999).

Dentro de los sistemas de labranza están aquellos que hacen una remoción completa del suelo y en ocasiones una fragmentación excesiva de las partículas y no consideran la compactación del suelo, y que se conoce comúnmente como labranza tradicional. Por otro lado existe también el sistema de labranza de conservación, que se define como cualquier secuencia de labranzas que reduce las pérdidas de suelo y agua, en comparación con las de labranza convencional (Lal, 1995).

La labranza se puede definir como la manipulación química, física o biológica de los suelos para optimizar la germinación y emergencia de la semilla, así como el establecimiento de la plántula, tomando en cuenta la cantidad de residuos que se permanecerán en el suelo dependiendo del tipo de implemento que se utiliza. Dentro de toda la gama de sistemas de labranza existentes, se deberá elegir aquel que optimice la producción (Violic, 1989).

Los principales objetivos de la labranza en el suelo consisten en romper las capas duras del mismo, invertir la capa arable para que pueda tener un mayor abastecimiento de oxígeno para el buen desarrollo de los micro-organismos y de las raíces de las plantas, logrando con ello que se facilite la infiltración del agua en el suelo, la incorporación de residuos de los cultivos anteriores incluyendo las malezas y algunos fertilizantes (orgánicos o minerales), en ocasiones se utiliza para controlar plagas y contar con una buena cama de siembra para el desarrollo adecuado de la planta (FAO, 2000).

### <span id="page-16-0"></span>**4.1.1 Labranza Primaria**

La labranza primaria adquiere importancia en la preparación del suelo debido a que la remoción es alta y que esta labor afecta en gran medida sus propiedades físicas, y directa e indirectamente las propiedades químicas y biológicas. Los cambios promovidos por la labranza deben favorecer la producción de los cultivos y mantener la calidad física del suelo, pero debido al uso inadecuado de los implementos de labranza se provoca la erosión y degradación física de este. La degradación física del suelo puede ser definida como la pérdida de la calidad de la estructura del suelo (Velázquez, 2011).

La labranza primaria tiene por objeto cortar, romper y voltear las capas del suelo para incorporar toda la materia vegetal que existe sobre el suelo, pero también se puede agregar simultáneamente fertilizantes que se necesitan en el suelo para la nutrición de los cultivos. Este tipo de labranza se realiza por lo general entre los 15 y 20 centímetros de profundidad pero puede incluso llegar hasta los 50 centímetros o más (Romero, 2002).

Las principales causas de la degradación de las características físicas del suelo son a) Cobertura inadecuada de la superficie del suelo: que expone los agregados de la superficie del suelo a la acción de lluvias; como consecuencia ocurre el colapso estructural de estos agregados, formándose costras con espesor medio de un milímetro, que reducen drásticamente la infiltración de agua. b) Excesiva labranza y/o labranza con humedad inadecuada: la labranza en exceso y superficial lleva a la rotura de los agregados, favoreciendo la formación de costras, escurrimiento y el transporte de partículas (erosión).c) La reducción de la rugosidad: provocada por la labranza (Cabeda, 1983).

#### <span id="page-16-1"></span>**4.1.2 Labranza Vertical**

Los sistemas de laboreo mínimo y bajo cubierta responden a la técnica llamada labranza vertical. Se denomina así porque el suelo es empujado hacia adelante en sentido vertical ascendente mediante una reja mantada bajo un brazo rígido, semirrígido, flexible o vibratorio. Este produce la fragmentación del suelo lateralmente en bandas cuya sección alterada tiene forma de "V", igual que los subsoladores (Ortiz, 2003).

La labranza vertical se refiere a un sistema donde toda la tierra está preparada con implementos que no invierten el suelo y causan poca compactación. Por lo tanto, el suelo queda normalmente con una buena cobertura de rastrojo de más de 30% sobre la superficie (Velásquez, 2011).

El perfil de suelo trabajado por un arado cincel, además de disponer de un espacio poroso suficiente como para almacenar agua de lluvia de cualquier intensidad, no presenta la discontinuidad estructural que supone la formación de una suela de labor, o "pie de arado", dejada por los arados de vertedera y disco (Carrasco y Riquelme, 2010).

La labranza vertical es un sistema de labranza conservacionista que consiste en preparar la tierra con implementos que no invierten el suelo y causan poca compactación si la comparamos con la labranza convencional. Por lo tanto, el suelo queda normalmente con una buena cobertura de rastrojo de la cosecha anterior de más de 30% sobre la superficie. Los implementos que más se utilizan para este sistema son el arado de cincel, la cultivadora de campo y el vibro-cultivador (FAO, 2000).

La labranza vertical es un sistema ventajoso en un amplio rango de tipos de suelo, inclusive en los que tienen problemas de drenaje y que son susceptibles a la compactación. La eficacia operativa del sistema de labranza vertical es más alta que la de labranza convencional, sobre todo debido a que el vibro-cultivador trabaja con mayor velocidad y tiene mayor ancho de trabajo que la rastra de discos. Por consiguiente es posible preparar entre 50 hasta 80% más de superficie por día con labranza vertical, si se la compara con labranza convencional. La principal característica de la labranza vertical es que utiliza brazos o flejes equipados con puntas en lugar de discos para aflojar el suelo sin invertirlo, dejando en la superficie una cobertura protectora formada por los residuos del cultivo anterior y por las malezas arrancadas (Barber et al., 1993).

#### <span id="page-17-0"></span>**4.1.3 Implementos para labranza vertical**

Los implementos para labranza vertical tipo cincel, demandan una menor cantidad de energía que los sistemas de labranza convencional (Hoogmoed, 1999); (Camacho-Tamayo y Rodríguez, 2007). De acuerdo (Raper y Bergtold 2007), se puede hacer mucho para disminuir el costo de operaciones con labranza vertical vía reducción de uso de energía, seleccionando la adecuada geometría de los implementos, la adecuada profundidad de trabajo y humedad en el perfil del suelo.

Entre los factores que inciden para que una herramienta de labranza requiera una menor o mayor fuerza de arrastre están, la humedad en el suelo al momento de la labor, el ángulo de inclinación entre la punta de la herramienta y el plano horizontal del suelo, el filo de la punta, el tipo de suelo, la profundidad y la velocidad de trabajo así como la geometría de las partes y aditamentos del implemento y la configuración cuando se trata de una combinación de herramientas como en la siembra directa (Godwin y O'Dogherty, 2007).

#### <span id="page-18-0"></span>**4.2 Resistencia a la falla del suelo**

Para cinceles existe una profundidad de trabajo crítica, en la cual no existe remoción lateral de suelo, y qué esta depende del ancho del implemento y de su ángulo de ataque, así como de la densidad y contenido de humedad del suelo. Para trabajar en profundidades mayores a la crítica, es recomendable el uso de aletas laterales en la punta del cincel, lo cual reduce también la resistencia específica y favorece el ancho de trabajo y la eficiencia de campo (McKyes, 1985).

Coulomb (1969), admitió que los suelos fallan por esfuerzo cortante a lo largo de planos de deslizamiento, luego entonces la presión ejercida y el área del plano de falla dan origen a la ley de resistencia, en la cual el suelo falla cuando el esfuerzo actuante alcanza un valor de corte tal que: Esta proporción, está en función de un ángulo, al cual Coulomb llamo "Angulo de fricción interna" y lo definió como una constante del material. En (1776) Coulomb físico e ingeniero francés, propone un mecanismo para estudiar la resistencia del suelo, que consiste en aceptar que dicho material falla por esfuerzo cortante a lo largo de un plano de deslizamiento. Observó que en dicho plano la resistencia al esfuerzo cortante, de cierto tipo de suelos, resultaba proporcional al esfuerzo normal actuante. Observó también que otros suelos como las arcillas saturadas, parecían tener una resistencia al esfuerzo cortante constante, independiente del esfuerzo normal aplicado. Otros suelos tenían un comportamiento intermedio, con una ley de resistencia al esfuerzo cortante.

#### <span id="page-18-1"></span>**4.3 Agricultura De Precisión**

El término Agricultura de Precisión (AP) significa optimizar la calidad y cantidad de un producto agrícola, minimizando el costo a través del uso de tecnologías más eficientes. En definitiva, la agricultura de precisión es un conjunto de técnicas orientado a optimizar el uso de los insumos agrícolas, semillas, agroquímicos y correctivos (Best y Zamora, 2008).

La agricultura de precisión integra diversas tecnologías para optimizar la productividad de un cultivo, al mismo tiempo que minimiza su impacto ambiental. Una vez que se reconoce, localiza, cuantifica y registra la variabilidad espacial y temporal de cada unidad agrícola, es posible proporcionar un manejo agronómico diferenciado en cada sitio especifico (Chosla, 2001).

Khosla (2001) define a la agricultura de precisión como el arte y ciencia de utilizar tecnologías avanzadas para mejorar la producción de los cultivos reduciendo la contaminación ambiental.

AGCO (2005) divide a la tecnología de la agricultura de precisión en tres etapas:

- $\triangleright$  Recolección de datos.
- Procesamiento e interpretación de la información.
- Aplicación de insumos.

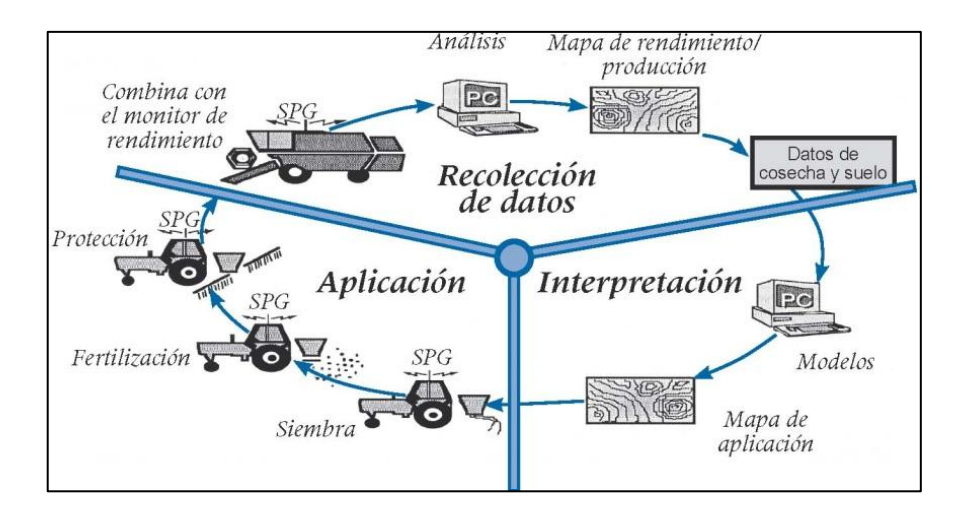

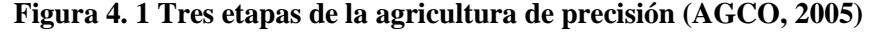

<span id="page-19-0"></span>Para Koch y Koshla (2003), la agricultura de precisión es una disciplina nueva en desarrollo que incorpora tecnologías avanzadas para incrementar la eficiencia en la aplicación de insumos agrícolas de una forma rentable, y sensible de cierta manera con el ambiente. Las tecnologías de precisión más usadas son el monitoreo del rendimiento y la aplicación variable de insumos. Se están desarrollando tecnologías como sistemas de guiado utilizando sistemas de posicionamiento global (GPS) y manejo de sitio específico para incrementar la productividad al reducir el error, costo y tiempo. Estas tecnologías proveen herramientas para cuantificar y administrar la variabilidad que existe en el campo a través de un arreglo de los sistemas de cultivo.

La mejor alternativa que existe en Agricultura de precisión sin duda alguna que incrementa notablemente la precisión en la determinación de la posición. Se trata del RTK (Real Time Kinematic) o GPS cinemático. Para la realización de determinadas labores en campo como el trabajo entre líneas de cultivos, la siembra o el levantamiento de mapas topográficos, la resolución alcanzada por el DGPS no es suficiente. Se necesita en estos casos precisiones a nivel de centímetros, y no únicamente en relación con la posición horizontal, sino en las tres dimensiones. El GPS cinemático determina la posición exacta del móvil midiendo el desfase de la señal entre la transmisión y la recepción. Sin embargo la utilización de esta modalidad de recepción de señal no está demasiado extendida en agricultura, entre otros motivos, a los riesgos de pérdida de señal en determinados momentos del ciclo. Para el correcto funcionamiento del sistema es necesaria la actuación de cómo mínimo cinco satélites, lo que en determinados momentos o situaciones no está actualmente garantizado. Sin embargo las características y ventajas potenciales que ofrece el RTK-GPS inducen a prever una generalización en su uso en un futuro próximo (Gil, 2008).

Bragachini *et al*., (2004), mencionan que la agricultura de precisión es una tecnología de información basada en el posicionamiento satelital y que consiste en obtener datos georreferenciados en los lotes para un mejor conocimiento de la variabilidad de rendimiento expresado por los cultivos en diferentes sitios como loma, media loma y bajo; se obtiene mejor respuesta en lotes que posean alta variabilidad de potencial de rendimiento ya sea por relieve, historia del lote (secuencia de cultivos y fertilizaciones anteriores).También con esta tecnología es posible ajustar la mejor dosis de fertilización para cada sitio o lote específicamente, el mejor híbrido, variedad, densidad de siembra, espaciamiento entre hileras, etc.

Bongiovanni, (2003), dice que la agricultura de precisión es el uso de la tecnología de la información para adecuar el manejo de suelos y cultivos a la variabilidad presente dentro de un lote. La agricultura de precisión involucra el uso de sistemas de posicionamiento global (GPS) y de otros medios electrónicos para obtener datos del cultivo. La información obtenida puede usarse para implementar planes de manejo de la variabilidad. Junto a la biotecnología,

la agricultura de precisión es uno de los cambios tecnológicos más importantes que ha vivido la agricultura en los últimos años.

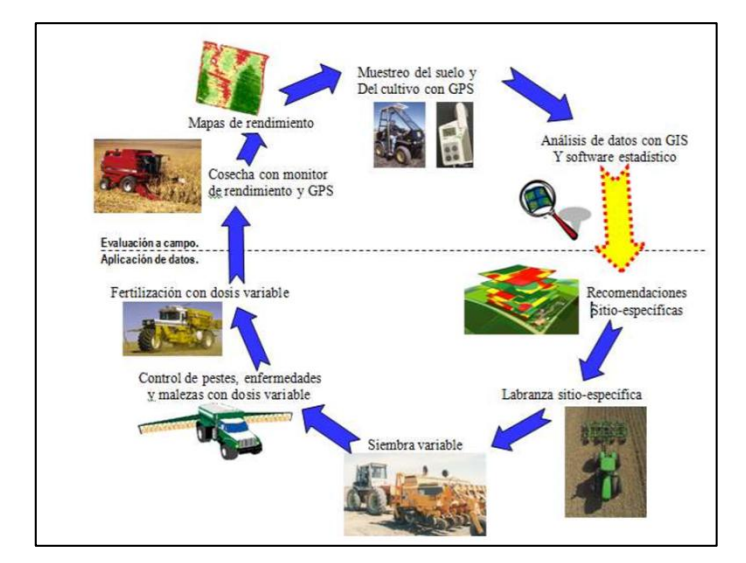

**Figura 4. 2 Pasos involucrados en agricultura de precisión (Bragachini et al., 2004)**

<span id="page-21-1"></span>La agricultura de precisión está haciendo que la agricultura se parezca cada vez más a un proceso industrial, aunque la adopción de esta tecnología ha sido relativamente lenta hasta el momento. Una de las barreras clave ha sido el análisis de los datos agrícolas. Entre el análisis de datos y las recomendaciones sitio-específicas existe una brecha de información que hace difícil determinar cómo deberían ajustarse las dosis variables de semillas, pesticidas, fertilizantes y otros insumos para maximizar la rentabilidad, minimizar el impacto ambiental y alcanzar otros objetivos (Bullock *et al*., 2002).

La Agricultura de Precisión (AP) es un concepto agronómico de gestión de parcelas agrícolas, basado en la existencia de variabilidad en campo. Requiere el uso de las tecnologías de Sistemas de Posicionamiento Global (GPS), sensores, satélites e imágenes aéreas junto con Sistemas de Información Geográfica (SIG) para estimar, evaluar y entender dichas variaciones. La información recolectada puede ser usada para evaluar con mayor precisión la densidad óptima de siembra, estimar fertilizantes y otras entradas necesarias, y predecir con más exactitud la producción de los cultivos (Gil, 2008).

#### <span id="page-21-0"></span>**4.4 Manejo de sitio especifico**

El concepto de MSE no es nuevo, pero nuevas herramientas de alta tecnología hacen más fácil manejar distintas áreas en los lotes de forma diferencial. Las tecnologías de precisión incluyen sistemas de posicionamiento global diferencial (DGPS), monitores de rendimiento, sistemas de información geográfica (SIG o GIS), software de computación, y tecnología de dosis variable (VRT). Los muestreos intensivos de suelo y reconocimientos de campo completan el paquete tecnológico (Roberts, 2000).

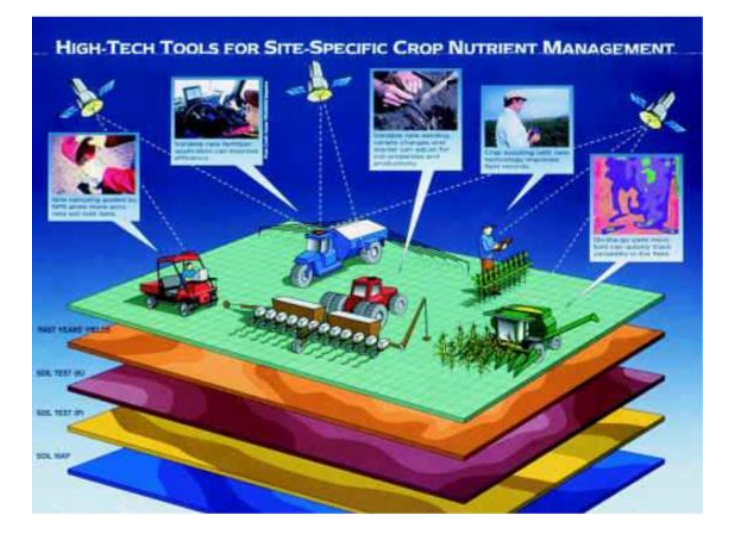

<span id="page-22-0"></span>**Figura 4. 3 Tecnologías y prácticas asociadas al manejo sitio específico (Roberts, 2000)**

En AP existen dos aproximaciones para la aplicación variable de insumos. La primera de ellas se basa en el muestreo y mapeo de los factores de producción a ser manejados en forma diferencial (fertilidad del suelo, malezas, etc.) y la posterior elaboración de mapas de prescripción para la aplicación variable de los insumos (fertilizantes, herbicidas, etc.). La segunda aproximación es el sensoriamiento directo del suelo y/o el cultivo para la aplicación inmediata de los insumos en forma variable. El uso de una u otra dependerá del nivel tecnológico disponible y del costo de operación involucrado (INIA, 1999).

El manejo sitio específico (MSE) consiste en tratar áreas menores dentro de lotes de una manera distinta a la que se manejaría el lote entero. El MSE reconoce e identifica variaciones en tipo de suelo, textura, color, ubicación en el relieve y productividad de los lotes (mapas de rendimiento), luego trata esa variabilidad en una escala menor que en las prácticas normales. Incluye recolectar interpretar y manejar gran cantidad de datos agronómicos detallados, de lugares precisos en los lotes en un intento de ajustar y mejorar la eficiencia productiva de los cultivos (Terry, 2000).

Las aplicaciones de insumos agrícolas por sitio específico se pueden implementar dividiendo un campo en zonas más pequeñas; que sean más homogéneas en las propiedades de

interés que el campo en su totalidad. Un manejo de sitio específico se define como una porción del terreno que tiene una combinación homogénea de factores limitantes del rendimiento para los que se requiere de una dosis de un insumo agrícola en específico (Doerge, 1998). Así, el manejo de sitio específico en un campo puede ser diferente para los diferentes insumos. El manejo de un sitio puede ser delimitado por más de un insumo agrícola. En este caso, se aplica una dosificación simple para cada insumo dentro del sitio. El número de los diferentes sitios dentro de un mismo campo está en función de la variabilidad natural del campo, la extensión del terreno y ciertos factores de manejo. El tamaño mínimo de un sitio está limitado por la habilidad del agricultor para diferenciar regiones dentro de un campo. Si se utiliza un GPS para controlar la aplicación o para guiar el implemento, entonces no hay razón para restringir la forma del sitio. Sin embargo, en realidad, cuando se delimitan los sitios específicos se debe considerar el patrón que seguirá el equipo de aplicación en el campo (Kvien y Pocknee, 2000).

#### <span id="page-23-0"></span>**4.4.1 Mapas de rendimiento**

Los Mapas de Rendimiento (MR) son imágenes georreferenciadas con una escala de colores que indican el rendimiento de un lugar del terreno en específico. Por lo general, son desarrollados por especialistas en la agricultura, donde los interesados (agricultores, cosechadores y productores) deben pagar un precio alto para obtenerlos. Los MR son entradas para el proceso de aplicación de dosis variable (DV) de los distintos químicos que necesita un cultivo (fertilizantes, herbicidas, riegos, etc.). Las cosechadoras, fertilizadoras, y otras maquinarias, necesitan de la instalación de una computadora abordo para el control y monitoreo (Lago, 2011).

El Mapa de Rendimiento produce información detallada de la productividad del campo y brinda parámetros para diagnosticar y corregir los problemas de bajo rendimiento en algunas áreas del campo o estudiar las causas por las cuales el rendimiento es más elevado en algunas zonas del terreno. Un monitor de rendimiento es un sistema que recoge la información procedente de distintos sensores y con la ayuda de un software calcula el rendimiento de un cultivo en el tiempo y en el espacio, basándose en la información de localización de cada parcela proporcionada por el sistema GPS (García y Flego, 2005).

#### <span id="page-24-0"></span>**4.4.2 Mapas de diagnósticos**

Para los mapas de Diagnóstico se utilizan métodos cartográficos para representar los resultados de la evaluación de los suelos de una determinada región. Se delimita el área geográfica, además se efectúa una recopilación de toda la información existente de la zona. Inventario de recursos (suelo, clima, topografía, vegetación y uso del suelo). Se hace un estudio, análisis e interpretación de fotografías aéreas y manejo de mapas. (Martínez, 2013).

#### <span id="page-24-1"></span>**4.4.3 Mapa de prescripción**

Se obtienen de imágenes aéreas geo-referenciadas del lote, tomadas previamente para reflejar la densidad de malezas real presente en el lote. La clave para describir adecuadamente la variabilidad de las propiedades químicas del suelo que limitan el rendimiento es la obtención de muestras espacialmente dependientes para la interpolación y generación de mapas. A partir de estas imágenes y mediante el uso de un software GIS, se puede generar un mapa que nos permita delimitar las zonas afectadas por malezas. Los mapas de rendimiento sirven para evaluar si realmente el factor limitante de la producción (nutriente) fue eliminado o si además existen otros factores que impiden la respuesta aplicada. Para un correcto mapeo de rendimiento debe utilizarse un software especializado (Martínez, 2013).

#### <span id="page-24-2"></span>**4.4.4 Variabilidad espacial**

Se entiende como los cambios sufridos a lo largo del terreno de cultivo. Estos cambios se pueden ver, por ejemplo, en un mapa de rendimiento, para lo cual es necesario recopilar datos en posiciones precisas. Para localizar estas posiciones en latitud y longitud se utiliza un sistema DGPS (GPS diferencial), al tiempo que se van recopilando otros datos de interés que mantengan una relación espacial, como pueden ser la calidad del suelo, cantidad de agua en el terreno, densidad del cultivo con ello se busca obtener mapas que resulten representativos del terreno y de utilidad para el agricultor (Kreimer, 2003).

#### <span id="page-24-3"></span>**4.4.5 Variabilidad temporal**

La variabilidad temporal es el resultado de comparar un determinado número de mapas del mismo terreno a través de los años. Al interpretar este tipo de variabilidad se obtienen deducciones, pero aun así pueden obtenerse mapas de tendencias que muestren características esenciales (Kreimer, 2003).

#### <span id="page-25-0"></span>**4.4.6 Variabilidad predictiva**

Este tipo de variabilidad está más relacionada con los errores de administración, como por ejemplo, los precios estimados para la venta. Ésta puede ser calculada midiendo la diferencia entre los valores esperados y los valores realmente logrados (Kreimer, 2003)

#### <span id="page-25-1"></span>**4.5 Sistemas de posicionamiento global (GPS)**

A finales de los años 80's, los sistemas de posicionamiento global (GPS), NAVSTAR-GPS y GLONASS, marcaron una nueva era. Para la milicia, el posicionamiento en tiempo real estuvo disponible en cualquier lugar y hora. Los dos tipos de información podían ser usados para propósitos civiles, incluso si la precisión obtenida era alterada. En la actualidad, el GPS se aprovecha para fines civiles principalmente. En Norte América y Europa los servicios de referencia proveen de posicionamiento de alta precisión de 1-5 m en tiempo real. Dispositivos más avanzados pueden llegar a alcanzar precisiones de centímetros permitiendo navegaciones de vehículos exactas o incluso automatizadas. En la agricultura, las posibilidades de aplicación están dirigidas al posicionamiento y navegación (Auernhammer, 2001).

El Sistema de Posicionamiento Global (GPS) fue designado originalmente por el Departamento de Defensa de los Estados Unidos de América como "sistema de navegación mediante tiempo y distancia" (navigation satellite timing and ranging; NAVSTAR, por sus siglas en inglés) y fue diseñado para proveer capacidad de navegación a las fuerzas militares de los Estados Unidos en aire, mar y tierra bajo cualquier condición climática. Un beneficio colateral el sistema ha sido su aplicación en el área civil; incluyendo recreación, control vehicular, navegación aérea y marítima y levantamientos topográficos. Aplicaciones más sofisticadas incluyen el monitoreo del movimiento de las placas de la corteza terrestre en áreas de alta sismicidad y la agricultura de precisión (Fallas, 2002).

El Sistema de Posicionamiento Global (GPS) es un sistema de radionavegación por satélite basado en los satélites que orbitan la tierra, y la transmisión de señales de radio a los receptores en tierra (es decir, dispositivos GPS). Sobre la base de mediciones de la cantidad de tiempo que las señales de radio viajan desde un satélite a un receptor, los receptores GPS

calculan la distancia y determinar con gran exactitud la ubicación de sus antenas en términos de longitud, latitud y altitud. GPS se puede utilizar en diversas áreas tales como el aire, la tierra y la navegación marítima, la cartografía, topografía y otras aplicaciones donde se requiere un posicionamiento preciso (Oloufa *et al*., 2001).

#### <span id="page-26-0"></span>**4.6 Sistemas de información geográfica (GIS)**

El termino SIG o sistema de información geográfica (geographic information system) se emplea para referirse a varios conceptos interrelacionados pero diferentes. Por una parte se utiliza para hacer referencia al programa o aplicación de ordenador que sirve para manejar mapas. Algunos autores restringen termino SIG a los programas de ordenadores capaces de, no solo permitir la visualización, consulta e impresión de los mapas, sino además realizar operaciones de análisis como superposiciones vectoriales o algebra de mapas. (Mancebo, 2008).

Un sistema de información geográfica es en realidad un programa hecho para almacenar, recuperar, analizar y mostrar datos cartográficos. Por otro lado los datos en GIS suelen almacenarse en diferentes capas, cada una de las cuales tiene una característica topográfica particular. Hasta ahora se ha mencionado el uso del GPS en la Agricultura, pero por si solo no constituye a la agricultura de precisión, se requiere de un sistema que permita el acceso a toda esa información recopilada de un modo organizado, el manejo de los datos y el análisis de los mismos, facilitando su interpretación y toma de decisiones. Aquí es donde cobra importancia el papel de GIS, debido a todas sus características previamente mencionadas (García y Flego, 2005).

### <span id="page-26-1"></span>**4.7 Controlador FmX**

La pantalla integrada Trimble FmX, que consiste tanto uso de software como de hardware, es un avanzado sistema de administración de datos de campo. El software se ejecuta en una pantalla táctil LCD en color de 30 cm (12 pulgadas). Es compatible con el sistema de dirección automática (Autopilot). Ahora, con la pantalla integrada FmX, la misma precisión puede ser controlada con una interfaz táctil y proporcionar una dirección confiable, precisa y fácil (Trimble, 2015b).

Martínez (2013), obtuvo la elaboración de cinco manuales para la operación y funcionamiento del controlador FmX, de los cuales el primer manual elaborado consistió en el uso y manejo de la pantalla FmX, los manuales restantes contienen la información y pasos a seguir para la generación, edición, registro y presentación grafica de mapas dentro de los programas Arcview 3.2, GS+ v5 y un software de prescripción FarmWorks Office.

Cuervo (2014), obtuvo una manual para la manipulación de control de profundidad con el controlador FmX, en el cual describe los pasos a seguir para una prescripción de profundidad variable con la válvula mandando la señal con la pantalla FmX, en este método se definieron 15 MBP (Master Bench Point), para diferentes profundidades de laboreo que fueron entre 20 cm, 30 cm y 40 cm. Dicho proceso se llevó a cabo con el sistema de control automático conformado por la pantalla FmX, la estación base RTK, los actuadores hidráulicos y la electroválvula Danfoss.

#### <span id="page-27-0"></span>**4.8 Señales de corrección**

La RTK es útil para todos los tipos de cultivo y proporciona precisión mejorada a lo largo de todo el ciclo de cultivo, desde las actividades iniciales de preparación del terreno hasta el momento de la cosecha. Los agricultores que cultivan en hileras generalmente piensan que consiguen la mejor inversión utilizando los sistemas RTK ya que estos les permiten localizar el lugar preciso donde plantar, fumigar, regar y cosechar directamente sobre la planta. Los agricultores que se dedican a la agricultura sin labranza y a la agricultura de labranza localizada piensan que el sistema RTK es irreemplazable ya que dependen de una exactitud y repetitividad altamente precisa.

#### <span id="page-27-1"></span>**4.8.1 CenterPoint RTK**

Precisión: Menor a 2.5 cm.

Inicialización/convergencia: Menor a 1 min.

Center point RTK es más adecuado para:

- $\checkmark$  Establecimientos agrícolas a 12.5 km de una estación base RTK o red de estaciones base.
- $\checkmark$  Establecimientos agrícolas sin obstrucción de la visual, tales como terrenos empinados o una abundancia de árboles.

 $\checkmark$  Usar con cultivos en surco, labranza localizada, nivelación de terrenos y aplicaciones de drenaje que requieren de la mejor precisión horizontal y vertical posible.

### <span id="page-28-0"></span>**4.8.2 Center point RTX**

Precisión: 3.8 cm.

Inicialización/convergencia: Estándar.

Center Point RTX es más adecuado para:

- $\checkmark$  Establecimientos agrícolas de cualquier lugar del mundo.
- $\checkmark$  Establecimientos agrícolas alejados de las zonas de cobertura de estación base RTK.
- $\checkmark$  Usar con la pantalla integrada Trimble FmX, la pantalla CFX.750 o el receptor AG-372 GNSS.
- $\checkmark$  Usar con cultivos y aplicaciones que necesiten precisión de 3,8 cm.

### <span id="page-28-1"></span>**4.8.3 Omni STAR XP**

Precisión: 8-10 cm.

Inicialización/convergencia: Estándar.

Omni STAR XP es más adecuado para:

- $\checkmark$  Aplicaciones de siembra localizada y pulverización de cultivos con alta precisión.
- $\checkmark$  Operaciones en zonas con clara visibilidad del cielo en todo momento.

### <span id="page-28-2"></span>**4.8.4 Omni STAR G2**

Precisión: 8-10 cm.

Inicialización/convergencia: Estándar

Omni STAR G2 es más adecuado para:

- $\checkmark$  Utilizar cuando se necesite un tiempo de cobertura más confiable, al usar satélites GLONASS además de los satélites GPS normales.
- $\checkmark$  Operaciones en zonas con clara visibilidad del cielo en todo momento.

#### <span id="page-29-0"></span>**4.9 Programa de diseño para nivelaciones 3D MultiPlane**

Con el software de diseño y cálculo 3D para movimientos de tierra MultiPlane puede adaptar el funcionamiento del equipo de nivelación FieldLevel II para conseguir el máximo ahorro en sus trabajos de nivelación. La herramienta de software AgGPS MultiPlane se usa para ayudar al diseño de la nivelación y el drenaje del terreno de forma que podamos dejar unas pendientes concretas con el menor movimiento de tierra posible. El programa MultiPlane ha sido diseñado para trabajar en conjunto con el sistema de nivelación FieldLevel II de Trimble, utilizando las altas precisiones de los receptores RTK AgGPS 442 o de la pantalla integrada AgGPS FmX. El software MultiPlane lee los datos topográficos tomados con los equipos RTK y crea un modelo de la superficie existente del terreno (Trimble, 2015c).

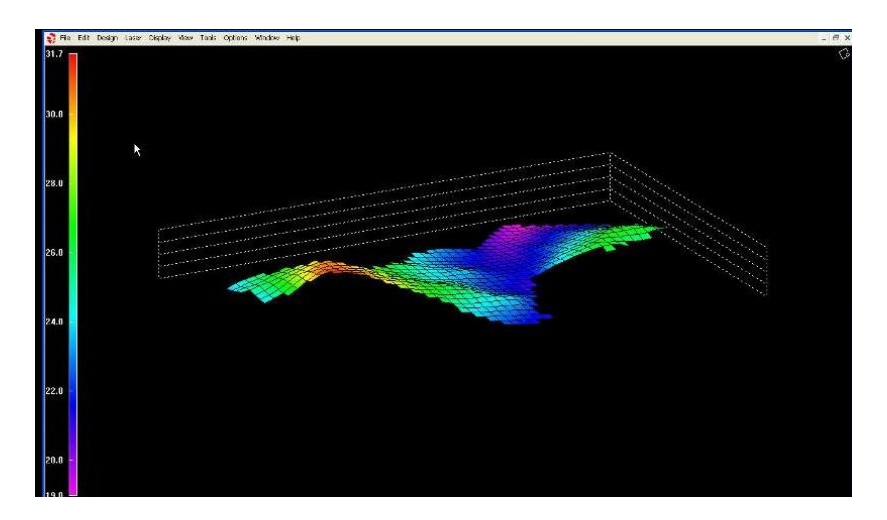

**Figura 4. 4 Software de diseño 3D MultiPlane**

#### <span id="page-29-2"></span><span id="page-29-1"></span>**4.10 Nivelación laser**

El sistema fundamenta su operación en la utilización de una referencia de altura, creada a partir de un transmisor laser que emite un rayo que, al girar circularmente, crea un plano de luz sobre toda la zona de trabajo. Está compuesto por un receptor, un panel de control y un emisor, de los cuales el primero se ubica rígidamente unido a la cuchilla de corte de la máquina y a una cierta altura; esto permite fijar el nivel de corte en un plano paralelo al plano de referencia, de forma que el receptor detecta la altura de la cuchilla respecto al plano final de corte y envía constantemente al panel de control del operador esa información, tomando las medidas necesarias para eliminar la diferencia. El panel de control se ubica en la cabina del equipo de movimiento de tierra y brinda información luminosa al operario referente a la altura de la cuchilla, permitiendo activar, controlar y fijar los modos del sistema (Fornells *et al*., 2015).

Una representación del sistema se muestra en la figura siguiente, donde se muestra la máquina de corte con su caja de válvulas hidráulicas.

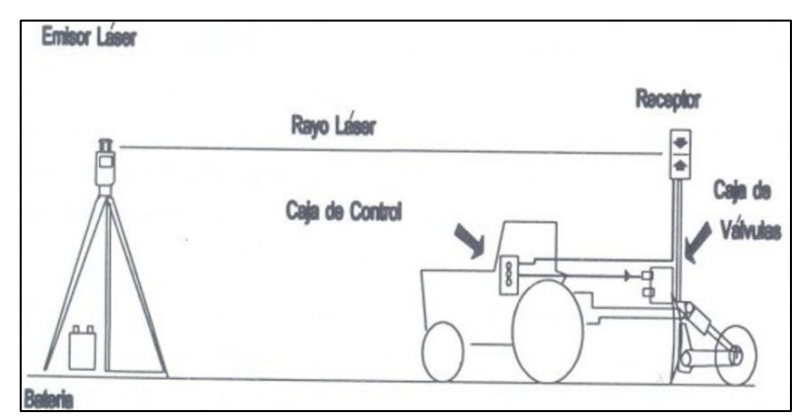

**Figura 4. 5 Esquema del sistema de nivelación laser**

### <span id="page-30-1"></span><span id="page-30-0"></span>**4.10.1 Ventajas de la nivelación laser**

La nivelación Láser de tierra es una labor de acondicionamiento de la superficie del suelo previa a la siembra, que consiste en modificar el microrelieve natural o modificado, uniformizándolo y adecuándolo con objeto de poder mejorar y facilitar el establecimiento del cultivo, su manejo agronómico y desarrollo posterior. Enseguida se muestra algunas de las ventajas de la nivelación laser (CENIAP, 2005).

- Mayor eficiencia de riego por superficie y drenaje del campo.
- Mayor establecimiento inicial de plántula.
- Mayor eficiencia en el control de malezas, plagas y enfermedades
- Mayor eficiencia y aprovechamiento de la fertilización inorgánica.
- Facilita las labores de mecanización en la preparación de suelo.
- Facilita las labores finales de cosecha y transporte en campo.
- Menor consumo de agua de riego.
- Se reduce notablemente la cantidad de agua necesaria para irrigar una parcela de terreno, así como también el tiempo que se requiere para realizar ésta actividad.

#### <span id="page-31-0"></span>**4.11 Nivelación por GPS para agricultura de precisión**

La nivelación GPS necesita de una antena montada sobre la traílla y de un sistema hidráulico para el accionamiento automático de la cuchilla. En este caso se monta una antena Choke Ring capaz de absorber el efecto multi-trayectoria de las señales GPS provenientes de los satélites. La utilización de estos sistemas permite precisiones en el trabajo de 1 y 2cm. En general estos equipos aumentan los rendimientos y se consigue un beneficio medioambiental gracias a la mejor dosificación de agroquímicos en las parcelas y se reducen los efectos de la compactación, controlando el sitio exacto de las pasadas en las sucesivas labores (De Gutado, 2005).

Una de las características más destacadas del sistema FieldLevel II, es la de disponer directamente en la pantalla del tractor de las herramientas necesarias para hacer el diseño completo del trabajo a realizar, gracias al cual disponemos de forma totalmente automática de la información referente a las pendientes más idóneas del terreno, volumen de tierra a mover, así como un mapa detallado con las cotas de desmonte y relleno en cada zona de la parcela. Para trabajos más especiales con terrenos muy accidentados y donde es necesario poder realizar un diseño de la nivelación más complejo, disponemos del software de diseño MultiPlane, el cual nos permite la realización de diseños en nuestra propia PC con los datos recogidos previamente en la pantalla FmX y el posterior volcado de nuevo en el equipo para ejecutar el trabajo según se diseñó en la oficina (Trimble, 2015d).

# <span id="page-32-0"></span>**V MATERIALES Y MÉTODOS**

En la figura (5.1) se muestran las actividades realizadas durante el trabajo de investigación.

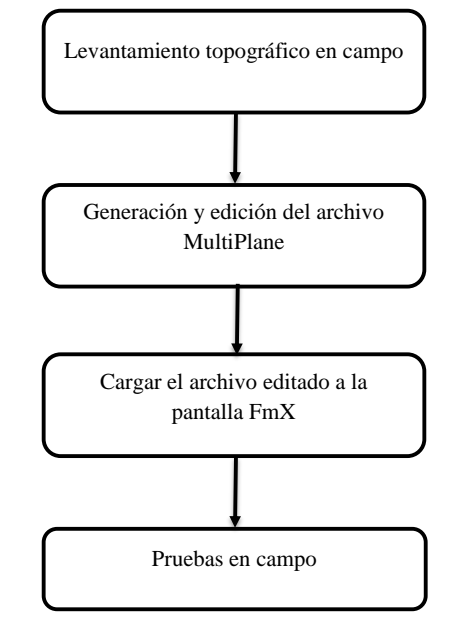

**Figura 5. 1 Esquema de la metodología seguida en el trabajo.** 

### <span id="page-32-2"></span><span id="page-32-1"></span>**5.1 Localización del sitio de prueba**

<span id="page-32-3"></span>El desarrollo de este trabajo fue en la UAAAN, se utilizó un predio de tres cuartos de hectárea para realizar las pruebas correspondientes, con coordenadas geográficas 25◦ 20'56.32" de latitud Norte y 101◦01'51.93" de longitud Oeste, en el Departamento de Maquinaria Agrícola se ubicó la antena de corrección RTK como se muestra en la figura (5.2).

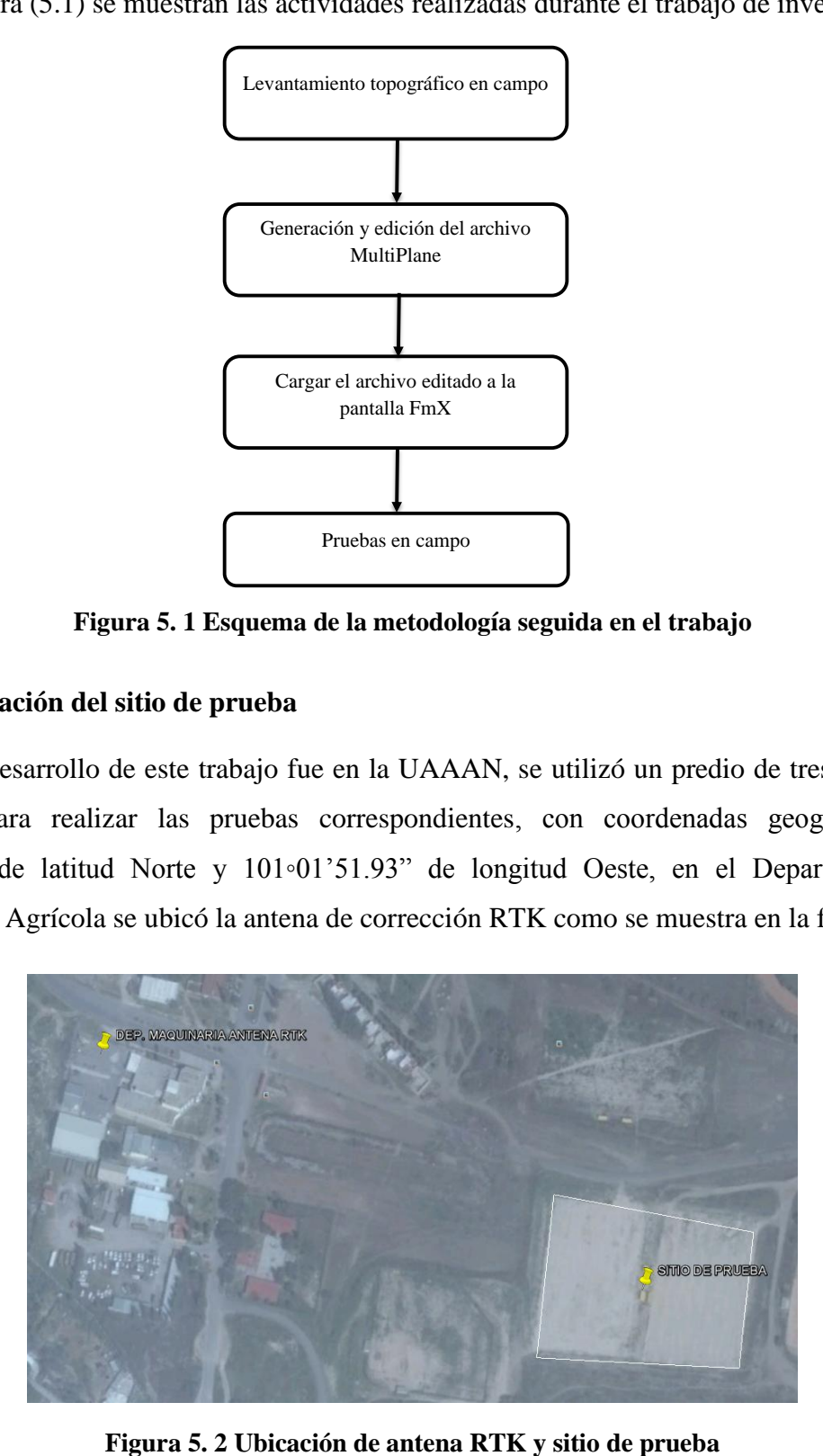

Se cuenta con un tractor John Deere 6403 instrumentado con: computadora, un sistema de adquisición de datos DaqBook 2000, acondicionador de señales DBK-43a, interfaz Fmx para registro de datos.

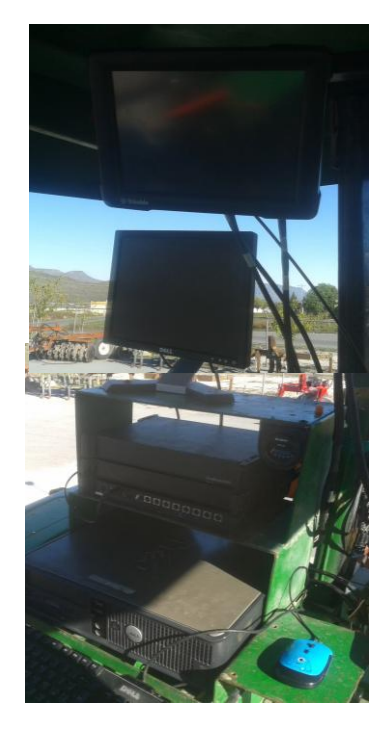

Figura 5. 3 Instrumentos acoplados al tractor

### <span id="page-33-2"></span><span id="page-33-0"></span>**5.2 Elementos de sistema de control automático**

El sistema de control automático está integrado por los siguientes elementos que se describen a continuación:

- Interfaz FmX.
- Antena de corrección satelital RTK.
- Sistema de control de la sección articulada del arado.
	- Electroválvula hidráulica proporcional Sauer Danfoss.
	- Actuadores hidráulicos.

### <span id="page-33-1"></span>**5.2.1 Interfaz FmX**

La interfaz FmX tiene como función principal controlar y registrar información de lote en tiempo real. Sus operaciones para agricultura de precisión contemplan desde registro de

datos básico hasta operaciones avanzadas tales como: control de aplicaciones, nivelación y/o drenaje de terrenos y cosecha. Cuenta con las aplicaciones Survey y Field Level II que se utilizan para levantamiento topográfico y nivelación de terrenos respectivamente. Para el uso de las aplicaciones se requiere su activación previa siguiendo la metodología descrita en el anexo  $(A.1)$ .

En la figura (5.4), se observa el diagrama de conexiones de los elementos de la interfaz FmX, los cuales son: cable de alimentación de voltaje, antena de corrección de señal RTK, receptor satelital GPS, módulo de control de electroválvula hidráulica Sauer Danfoss.

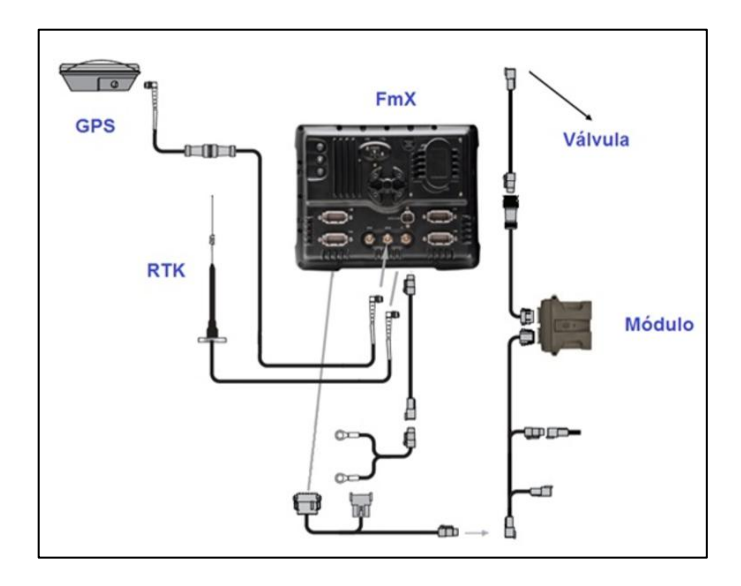

**Figura 5. 4 Diagrama de conexiones de la interfaz FmX**

#### <span id="page-34-1"></span><span id="page-34-0"></span>**5.2.2 Sistema de corrección RTK**

El sistema de corrección RTK cuenta con un error de posición de 2.5cm y un alcance entre el receptor-estación base de 18km de radio, tiene la capacidad de mandar al receptor mensajes de corrección hasta 5 veces por segundo. Para el buen desempeño del sistema de corrección es necesario configurar el módulo de la estación base, insertando la altura de referencia respecto al suelo, para realizar la configuración antes mencionada consultar el anexo (A.2).

Para las pruebas de campo la estación base se ubicó en el patio del departamento de maquinaria agrícola, debido a la localización del sitio de pruebas.

<span id="page-35-1"></span>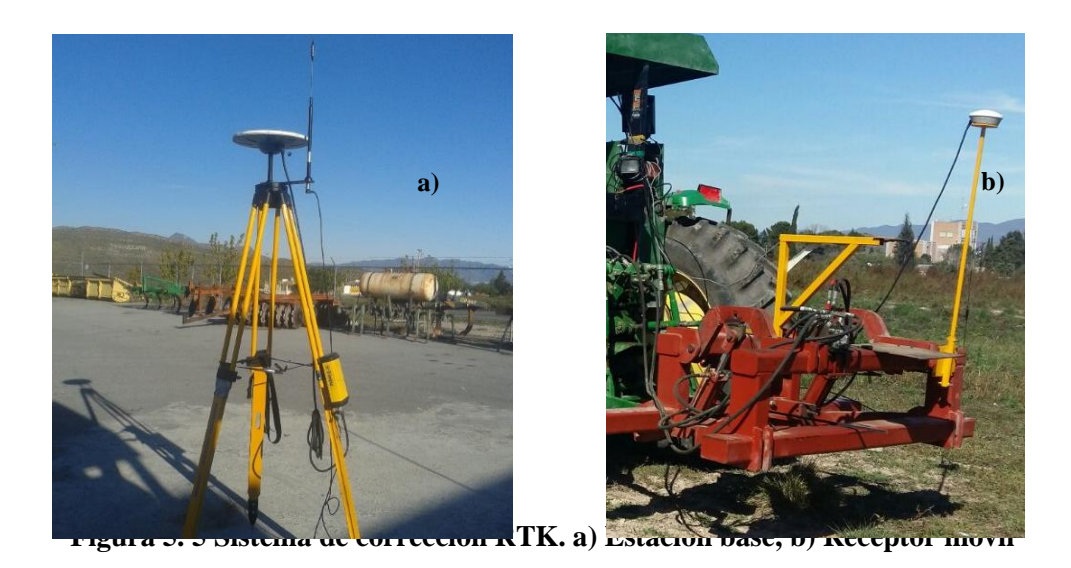

### <span id="page-35-0"></span>**5.2.3 Sistema de control de sección articulada del arado**

En la figura (5.6) se muestra el control de la sección articulada del arado, integrada por una electroválvula proporcional y dos actuadores bidireccionales hidráulicos, con un error no

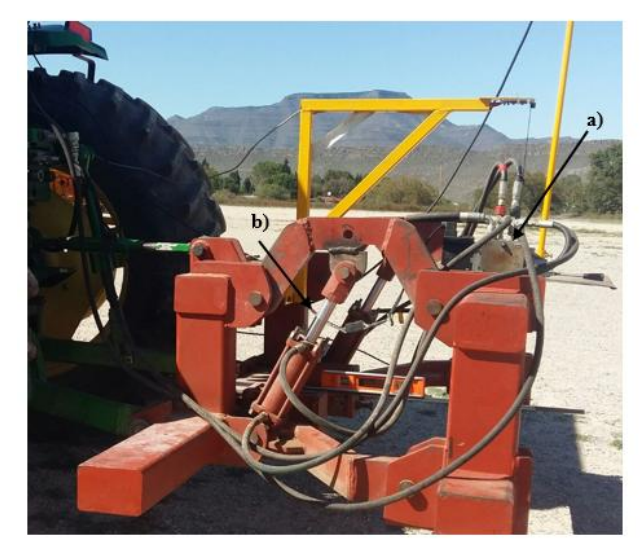

mayor a 2.5cm. El sistema de control permite aplicar labranza variable

<span id="page-35-2"></span>**Figura 5. 6 Control de sección articulada del arado: a) electroválvula proporcional, b) actuadores hidráulicos**
#### **5.2.3.1 Electroválvula hidráulica proporcional Sauer Danfoss**

El accionamiento de la electroválvula está en función del controlador FmX, el cual emite señales de control de posición variable (pulsos). En respuesta el carrete de la electroválvula cambia de posición proporcionando el flujo de salida requerido, una vez que este llega a la posición predeterminada, un circuito interno envía la señal de retroalimentación al controlador FmX para verificar la posición o realizar otra acción. En la figura (5.7) se muestra el diagrama de las entradas de señales para el circuito interno de la electroválvula.

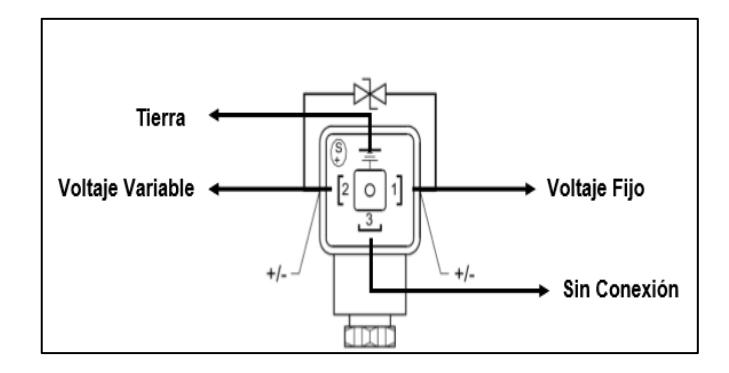

**Figura 5. 7 Entradas de señales al circuito interno**

La tabla (5.1) muestra los niveles voltaje para bajar, subir y punto neutral el implemento.

| Pin | Cable        | Volt               | Tipo de V. |
|-----|--------------|--------------------|------------|
| 1   | Rojo         | 13.89              | DC         |
| 2   | Negro        | $3.47 \cup -10.41$ | DC         |
| 3   | Sin conexión |                    |            |
| 4   | Blanco       | Tierra             | Tierra     |

**Tabla 5. 1 Niveles de voltaje**

### **5.2.3.2 Actuadores hidráulicos**

Los actuadores transforman la energía hidráulica en energía mecánica. Permitiendo el desplazamiento de la sección articulada del arado (subiendo o bajando), con una carrera 20*cm* una vez situado en el punto neutro, como se observa en la figura (5.8).

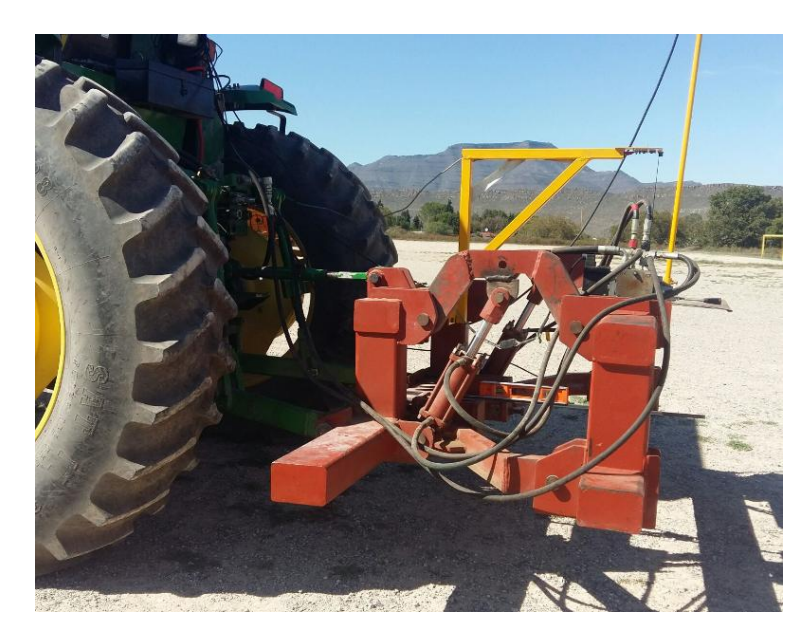

**Figura 5. 8 Actuadores en punto neutro**

# **5.3 Levantamiento topográfico**

El levantamiento topográfico se realiza utilizando la aplicación Survey incluida en la interfaz FmX del sistema de control automático, configurando la altura (distancia del sueloreceptor GPS) de la antena receptora. La figura (5.9) muestra el diagrama general del proceso para el levantamiento topográfico, la metodología detallada se encuentra en el anexo (B.1).

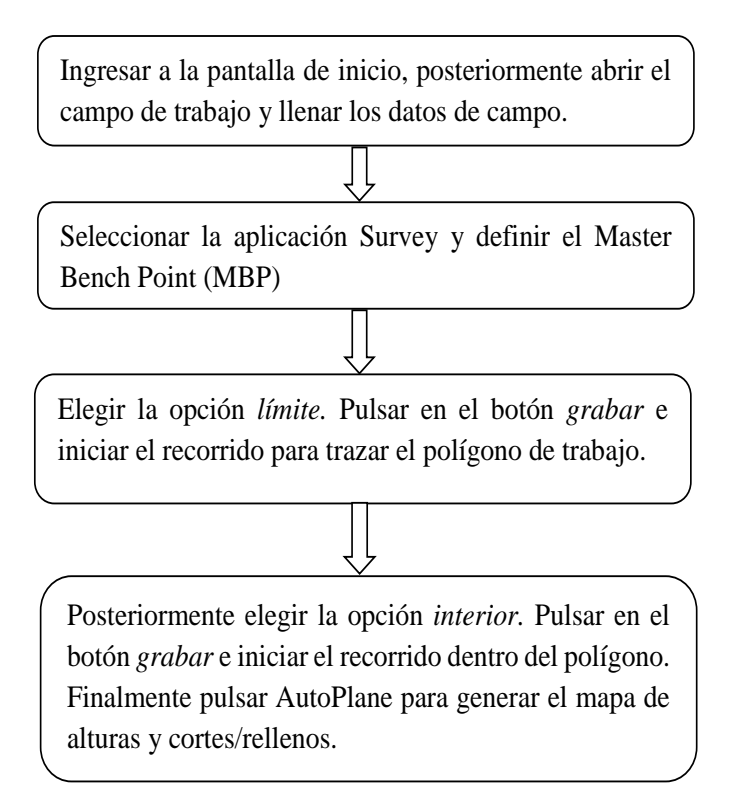

**Figura 5. 9 Diagrama del proceso para el levantamiento topográfico**

### **5.4 Descarga, generación y edición del archivo MultiPlane**

Realizado el levantamiento topográfico se procede a la descarga de la carpeta generada por la interfaz FmX que contiene el archivo *MultiPlane.txt* a una memoria USB, proceso descrito en el anexo (B.2).

El software MultiPlane fue diseñado para trabajar en conjunto con el sistema de nivelación Field Level II de Trimble, utilizando el sistema de corrección RTK. MultiPlane tiene la capacidad de crear un modelo existente del terreno, además de hacer una propuesta de cortes y rellenos. En el anexo (C.1) se muestra detalladamente la metodología para la generación del nuevo archivo MultiPlane.txt con la propuesta mencionada.

Basándose en la recomendación del software se modificaron las distancias de cortes/rellenos en función a los valores de las pendientes y se generó el archivo editado. La metodología se describe en el anexo (F.1).

#### **5.5 Cargar el archivo generado a la interfaz FmX**

Antes de cargar la carpeta con el nuevo archivo generado a la interfaz FmX, se tiene que eliminar la carpeta generada en el levantamiento topográfico, de no ser ocasiona conflicto. Para ver de forma detallada la metodología consultar el anexo (C.2).

#### **5.6 Registro del sensor de distancia**

El sensor de distancia se encuentra integrado por un sensor sonar (LV-MaxSonar-EZ1), circuito de filtro que permite reducir por debajo de 1% el ruido, cuenta con una constante de calibración de 280.4mmV<sup>-1</sup> y correlación del 100%. El sistema mide el desplazamiento de la sección articulada en función de la parte fija del arado, como se observa en la figura (5.10), para el registro de los datos se utiliza el sistema de adquisición de datos (DaqBook 2000) y el acondicionador de señal DBK-43A con sus respectivos cables de conexión.

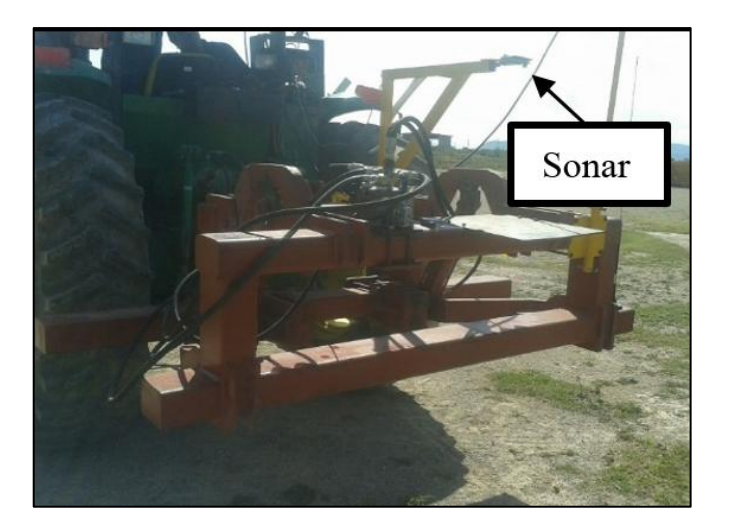

**Figura 5. 10 Sensor de distancia acoplado al arado articulado**

#### **5.7 Pruebas en campo**

Previo a las pruebas se realiza una nivelación del arado, tomando como referencia el suelo. Para las pruebas en campo se utiliza la aplicación *Field Level II* siguiendo la metodología descrita en el anexo (D.1) realizadas de forma estática y dinámica con una velocidad de avance del motor a 1900 rpm en tercera baja. Los mapas generados proporcionan una escala de colores que representan los niveles de *corte/relleno* facilitando la verificación de

las siguientes variables: profundidades de laboreo y tiempos de respuesta, utilizando el sensor de distancia.

De los datos obtenidos del sensor y almacenados en el DaqBook 2000, el análisis para determinar las variables profundidad de laboreo y tiempo de respuesta se describen las metodologías en los anexos (E.1) y (E.2), respectivamente.

### **5.7.1 Principio para nivelación de terreno con escrepa**

La figura (5.11) muestra el diagrama de flujo que representa el análisis del funcionamiento de una escrepa, implemento cuya función principal es nivelar mediante cortes y rellenos el terreno. A continuación se realiza la descripción del equipo antes mencionado.

Ubicado en el sitio que se desea nivelar, el equipo ingresa al área de trabajo e inicia el recorrido, el sistema de control automático envía la señal para realizar la acción de corte (bajando la cuchilla y abriendo el contenedor), alcanzada la capacidad máxima de carga del contenedor se sube la cuchilla y se cierra, para el traslado del material hacia la zona de relleno (solamente abriendo el contenedor) para su distribución uniforme, indicada por el sistema. Este proceso se lleva a cabo hasta que el sistema de control indica que el sitio ha sido nivelado y dar por terminado el trabajo. Basado en este principio se pretende realizar el diagrama de funcionamiento del arado articulado-sistema de control automático.

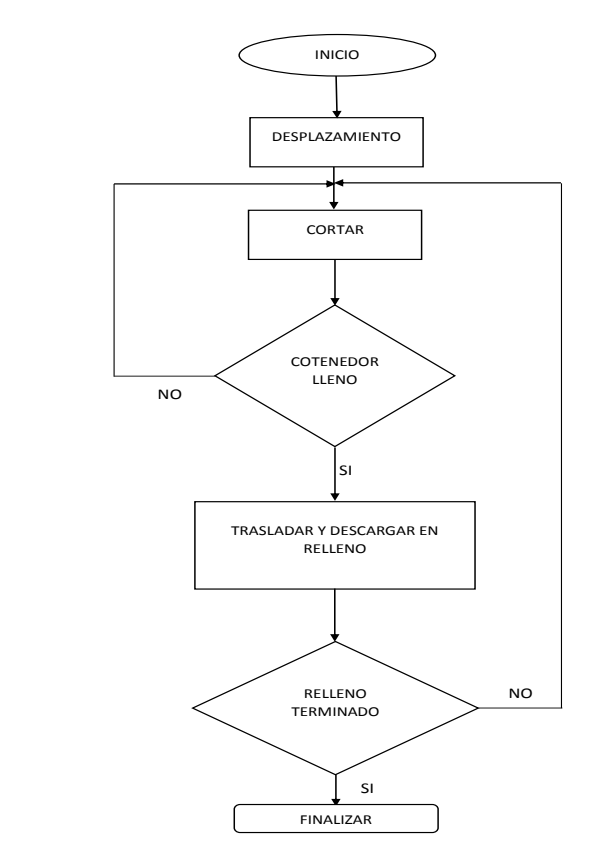

**Figura 5. 11 Diagrama de flujo del principio de funcionamiento de la escrepa**

# **VI RESULTADOS**

# **6.1 Resultado del levantamiento topográfico**

Siguiendo la metodología mencionada en capitulo (5.3), el resultado del levantamiento topográfico se muestra en la figura (6.1).

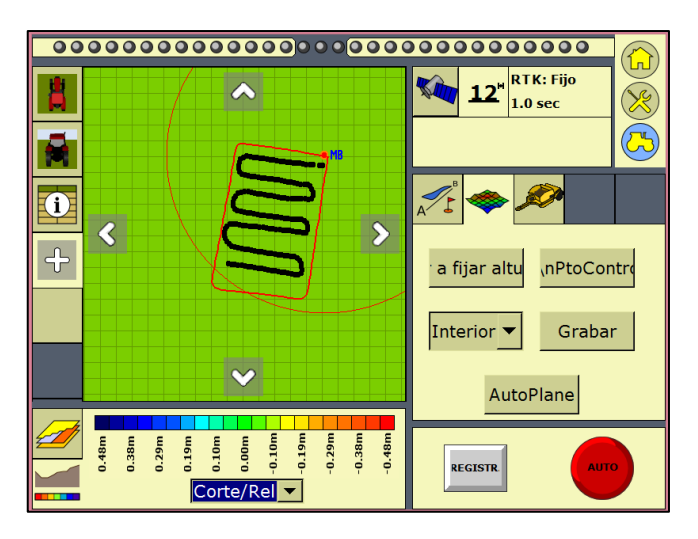

**Figura 6. 1 Levantamiento topográfico**

A partir de los registros de información, el sistema genera dos mapas, uno de *altura* otro de *cortes y rellenos* como los mostrados en las figuras (6.2 a y b) respectivamente.

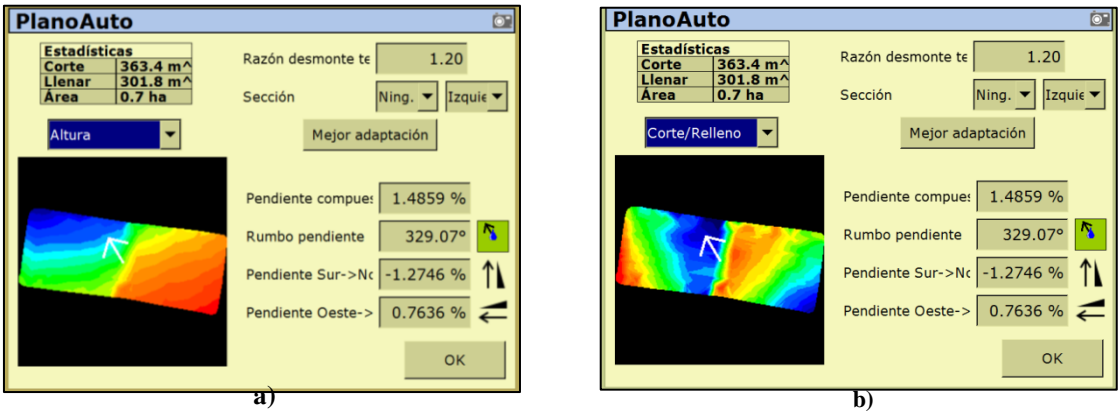

**Figura 6. 2 Generación de mapas. a) Mapa de alturas, b) Mapa de cortes/rellenos**

#### **6.2 Generación del mapa propuesto por el software MultiPlane**

Posterior a la descarga del levantamiento topográfico se procede al análisis del archivo *MultiPlane.txt* con el software MultiPlane, generando el diseño que proporciona valores como: área del terreno de 0.73ha, radio 1.20, distancia máxima de cortes y rellenos 0.29/0.26m, volumen 375/312 $m<sup>3</sup>$  de corte/relleno y las pendientes (principal 1.334 y secundaria 0.689%),

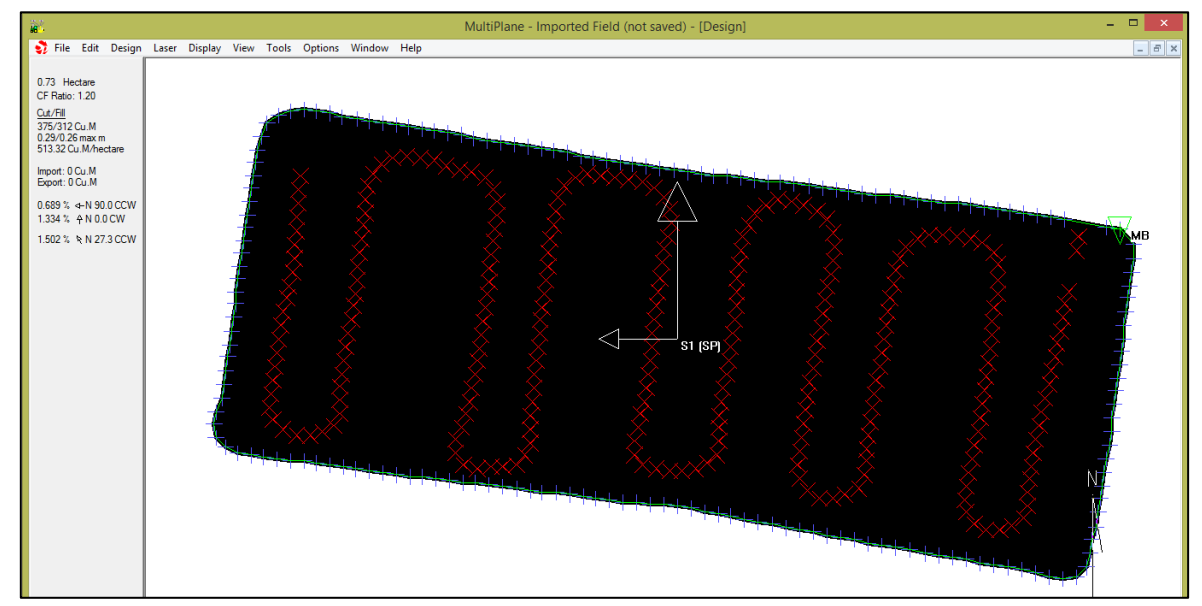

como se muestra en la figura (6.3).

### **Figura 6. 3 Diseño del levantamiento topográfico generado en MultiPlane**

Los mapas que se muestran en la figura (6.4) presentan la escala de colores, la cual indica las distancias de corte/relleno. La figura (6.4 a) representa el archivo existente (Multiplane.txt) del terreno y la figura (6.4 b) la propuesta (recomendación) generada por el software, el cual se cargara a la interfaz FmX para verificar las profundidades de corte y relleno y tiempos de respuesta en el sitio de prueba.

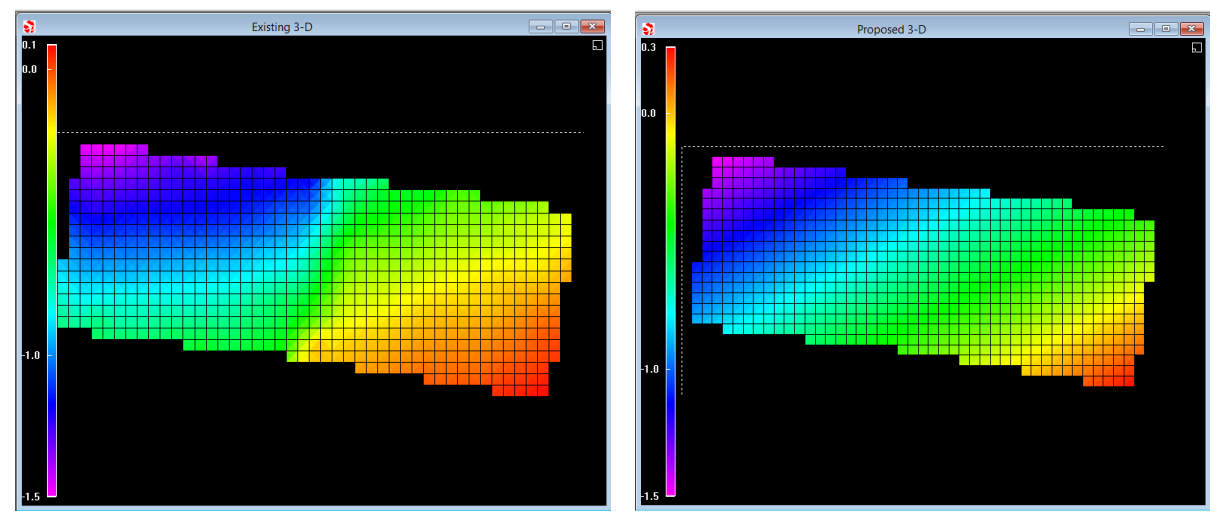

**Figura 6. 4 Mapas generados en el MultiPlane. a) Existente, b) Propuesta**

La figura (6.5) muestra la tabla de atributos del diseño del mapa propuesto por el software. Los colores: azul, rojo y verde, representan relleno, corte y neutro respectivamente en el área del sitio de prueba.

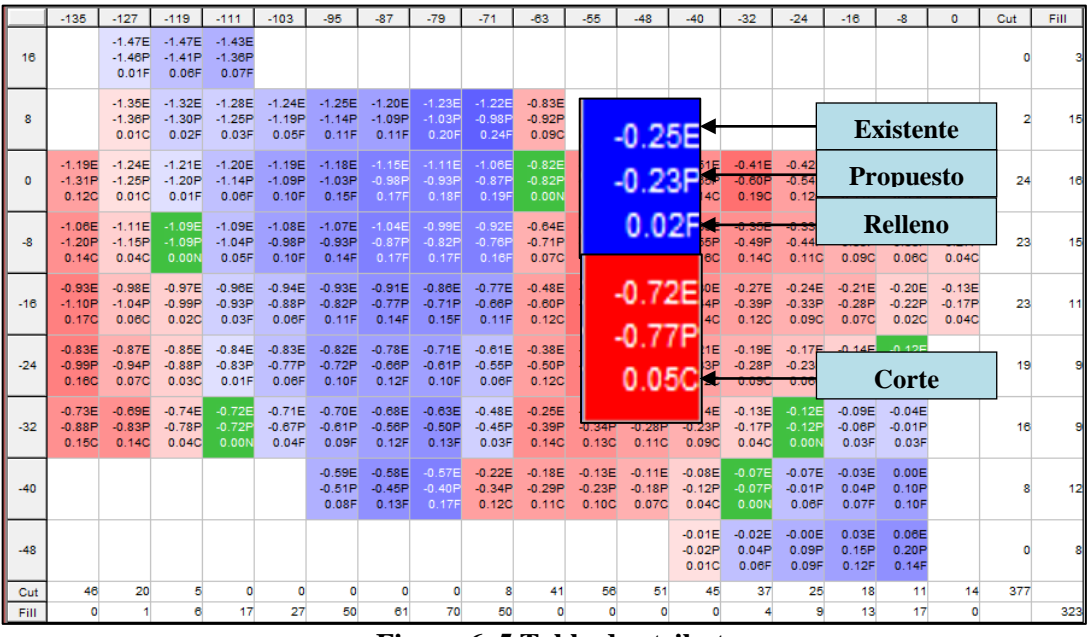

**Figura 6. 5 Tabla de atributos**

### **6.5 Resultado de la Edición del archivo MultiPlane**

La edición se llevó a cabo manipulando las pendientes primaria y secundaria, el volumen de corte y el radio de corte/relleno como se muestra en la figura (6.6 a), la edición se llevó a cabo para un corte máximo a -0.10 y relleno máximo de 0.12m como se observa en la figura (6.6 b), terminada la edición se carga el archivo a la interfaz FmX, para su posterior verificación de respuesta.

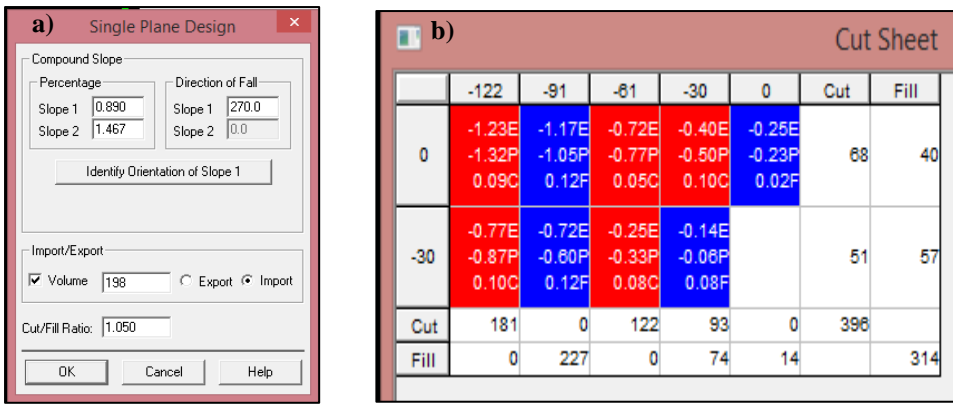

**Figura 6. 6 Proceso de edición. a) Ventana de edición, b) Tabla de atributos de la edición**

#### **6.4 Descripción del funcionamiento del arado articulado-sistema de control automático**

En la figura (6.7) se muestra el diagrama de funcionamiento del sistema de labranza variable, tomando como referencia el diagrama descrito en el capítulo (5.7.1).

El funcionamiento del arado articulado está basado en un mapa de prescripción (alturas), previo al avance de operación se nivela el arado en función del terreno. De acuerdo a la localización el controlador manda la señal para iniciar la operación de corte bajando el cincel hasta la profundidad deseada. Para el caso anterior el sistema verifica el cambio de alturas para tomar la decisión de subir (relleno), bajar (corte) o mantener posición, se sigue este proceso hasta culminar la labor.

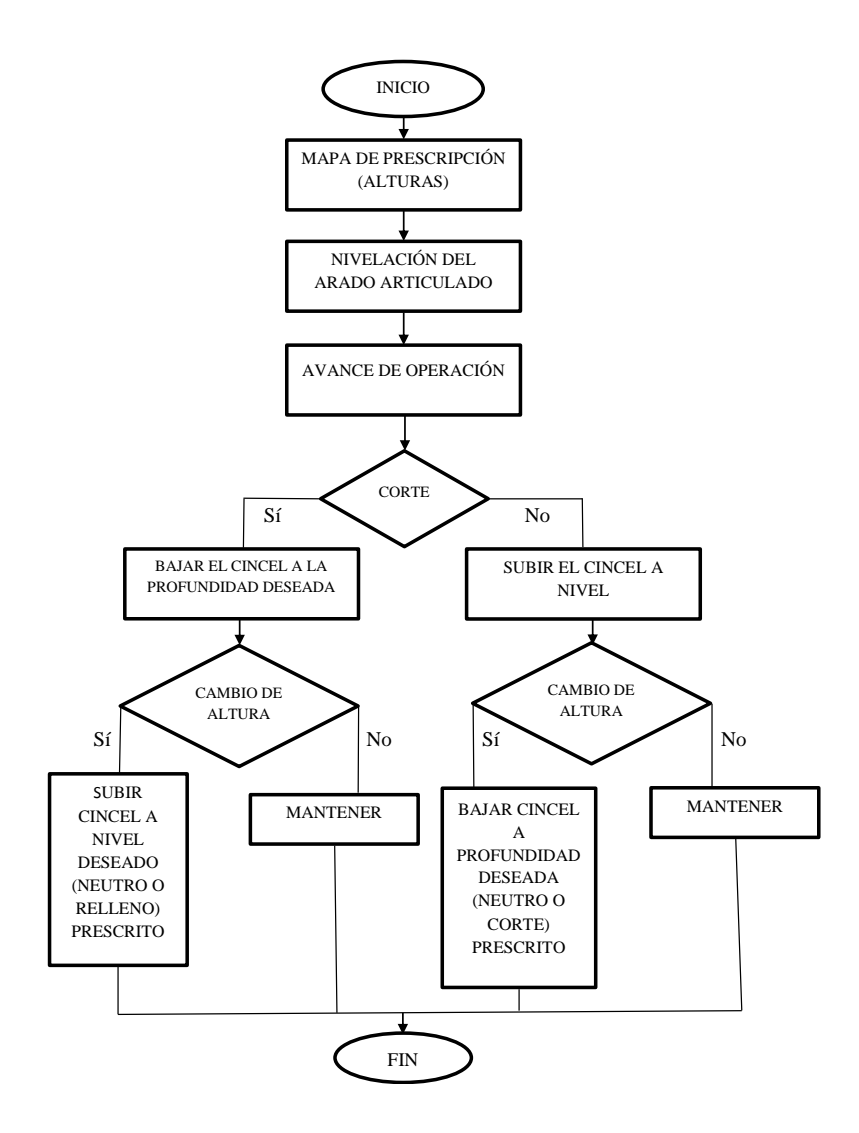

**Figura 6. 7 Diagrama del funcionamiento del arado articulado**

#### **6.5 Pruebas en Campo**

La figura (6.8) muestra la nivelación, de la parte fija del arado con una altura de 0.72 m tomando como referencia el suelo, al no obtener respuesta favorable ya que la parte móvil bajó pasando los 2.5 cm, se ajustó a una distancia de 0.55 m y posteriormente se nivelo la sección articulada (móvil), encontrando una mejor respuesta con este ajuste en el punto neutro. Para proseguir con las demás pruebas.

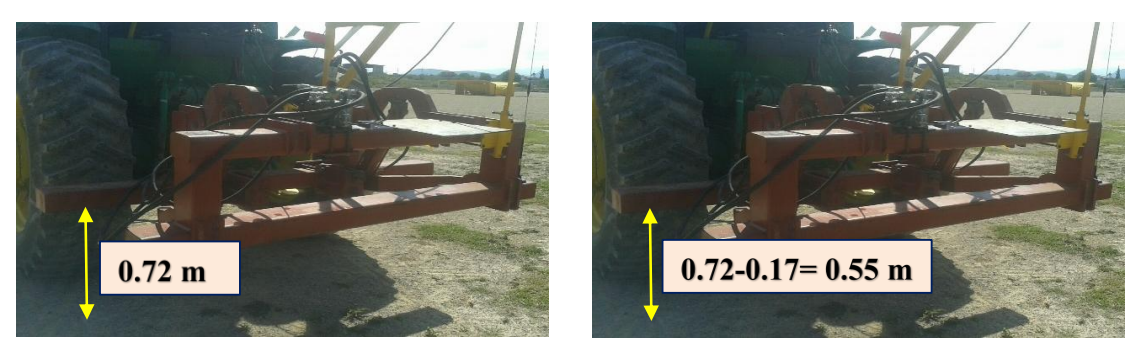

**Figura 6. 8 Calibración del arado articulado** *Figura 4. 1 Calibración del arado articulado*

#### **6.5.1 Resultado de las pruebas estáticas con la recomendación del software MultiPlane**

Las pruebas estáticas se llevaron a cabo en colores específicos que proporcionó el mapa de cortes y rellenos, el verde (neutro), amarillo (corte) y azul cielo (relleno), con profundidades de laboreo de 0, -0.19, 0.19 m respectivamente, debido a la limitación de la carrera del vástago se trabajó con dichos colores.

Las principales variables medidas son: *Tiempo de respuesta, Distancia Total,* además se puede conocer la *distancia por pulso* y *el retardo* que están en función de las principales variables, obteniendo los siguientes resultados.

En la figura (6.9) se muestra la localización del tractor en el sitio de prueba en la parte neutra y la escala de colores de *corte/relleno*.

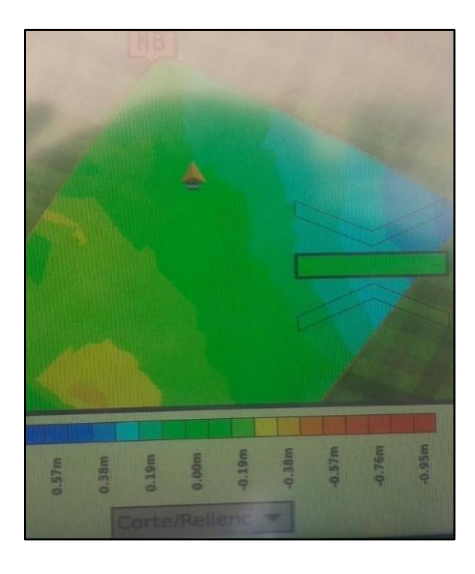

**Figura 6. 9 Vehículo ubicado en la parte neutra del terreno**

Para la prueba en el punto neutro de acuerdo a la leyenda se esperaría que no tuviera que realizar ningún movimiento, sin embargo se obtuvo un desplazamiento real de 25.34 mm, con un tiempo de 4.75 s como se muestra en la figura (6.10), el cual representa el error del sistema de control de 25 mm.

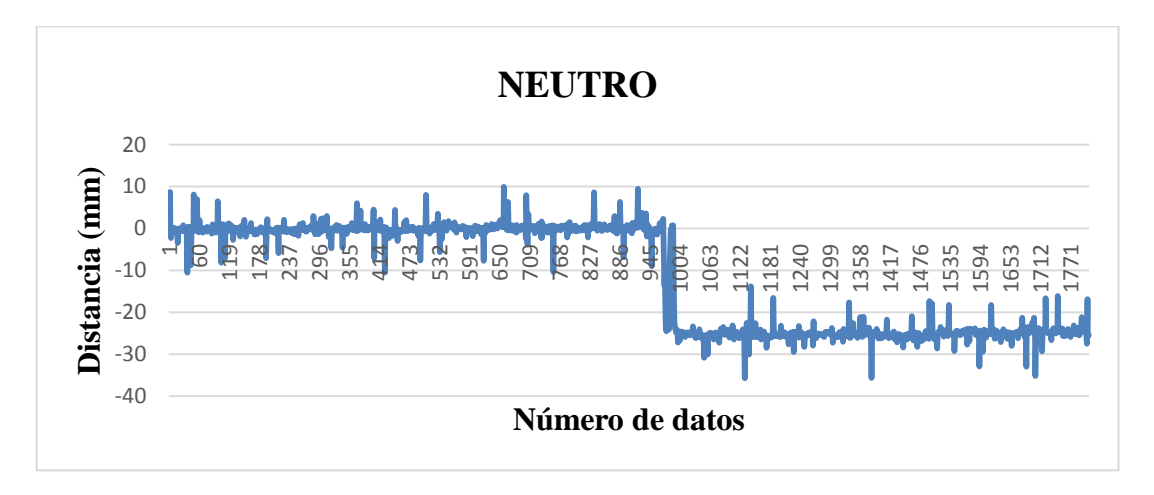

**Figura 6. 10 Prueba estática en el punto neutro**

La figura (6.11) muestra la localización del tractor en el sitio de prueba en el color amarillo (corte).

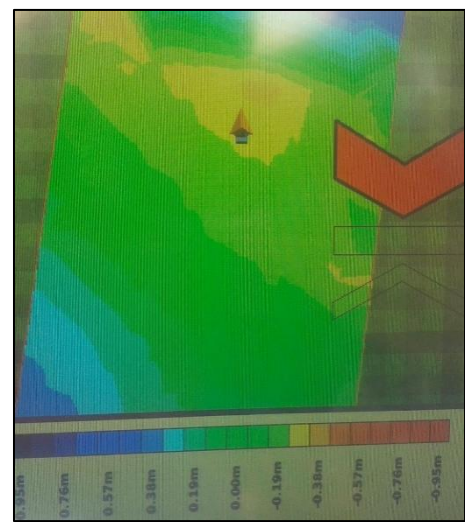

**Figura 6. 11 Vehículo ubicado en el área de corte**

La figura (6.12) muestra la gráfica donde se obtuvo una distancia real de 189.91 mm y un tiempo de 82.1 s. Se encontró que la distancia por pulso fue de 27.1 mm y con un retardo de 22.44 s en promedio para pruebas estáticas, cuando la sección articulada baja (corte). La distancia esperada de acuerdo a la escala fue de -190 mm.

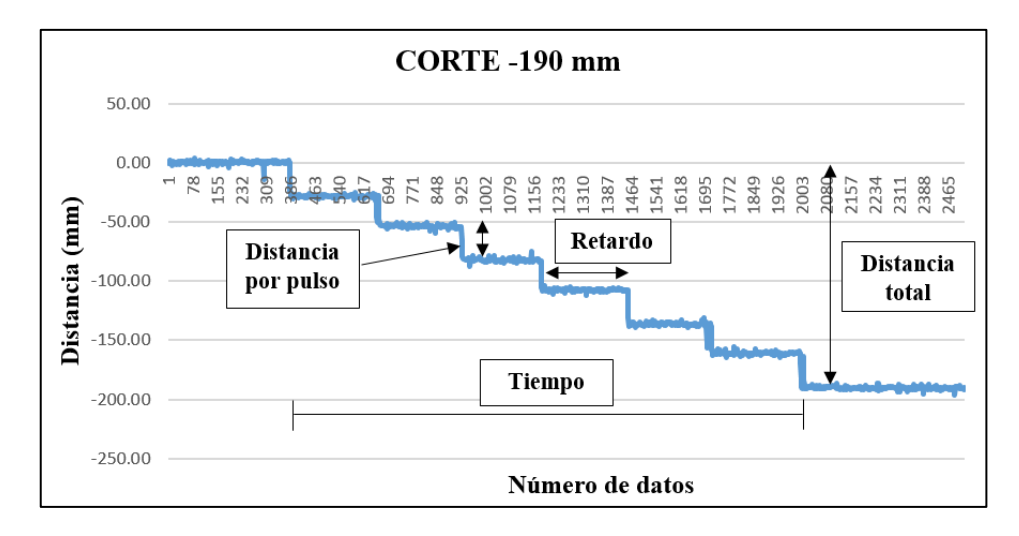

**Figura 6. 12 Prueba estática en color amarillo corte (-190 mm)**

La figura (6.13) muestra la localización del tractor en el sitio de prueba en el color azul cielo (relleno).

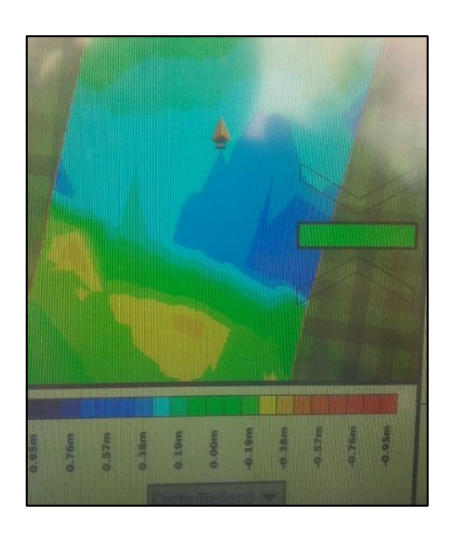

**Figura 6. 13 Vehículo ubicado en el área de relleno**

La figura (6.14) muestra la gráfica donde se obtuvo una distancia real de 161.40 mm y un tiempo de 41.55 s. Se encontró que la distancia por pulso es de 27.44 mm y con un retardo de 12.63 s en promedio para pruebas estáticas, cuando la sección articulada sube (relleno). La distancia esperada de acuerdo a la escala fue de 190 mm.

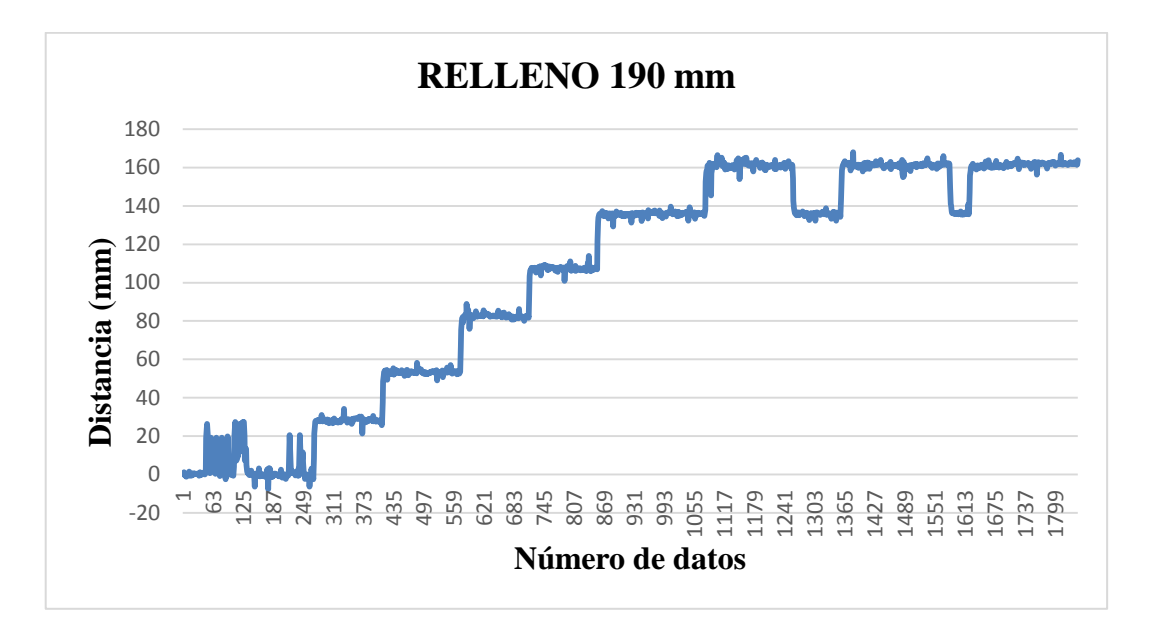

**Figura 6. 14 Grafica de prueba estática en el área de relleno (190 mm)**

La figura (6.15) muestra el traslado realizado al terminar la prueba en el área de relleno (azul cielo), desactivando el sistema de control, dejando la parte móvil en la posición obtenida, para dirigirse al área de corte (amarillo), esperando que el sistema baje la distancia que subió pasando por el punto neutro hasta llegar a la profundidad de corte.

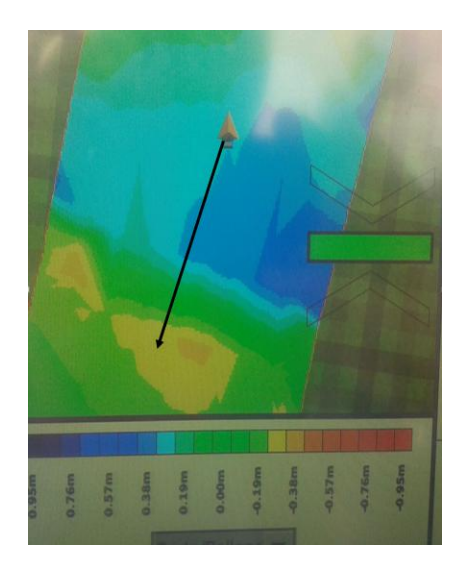

**Figura 6. 15 Prueba estática en área de relleno y traslado al corte**

En la figura (6.16) se muestra la gráfica de los datos obtenidos de las pruebas descritas anteriormente. Encontrando en la línea azul que representa la prueba en el área de relleno un desplazamiento de 136.80 mm con un tiempo de respuesta de 53.4 s. La línea de color verde representa la distancia desde el punto máximo alcanzado por la prueba anterior hasta el nivel de corte indicada con la línea amarilla, la distancia total de 304.54 mm en un tiempo de respuesta de 206.9 s.

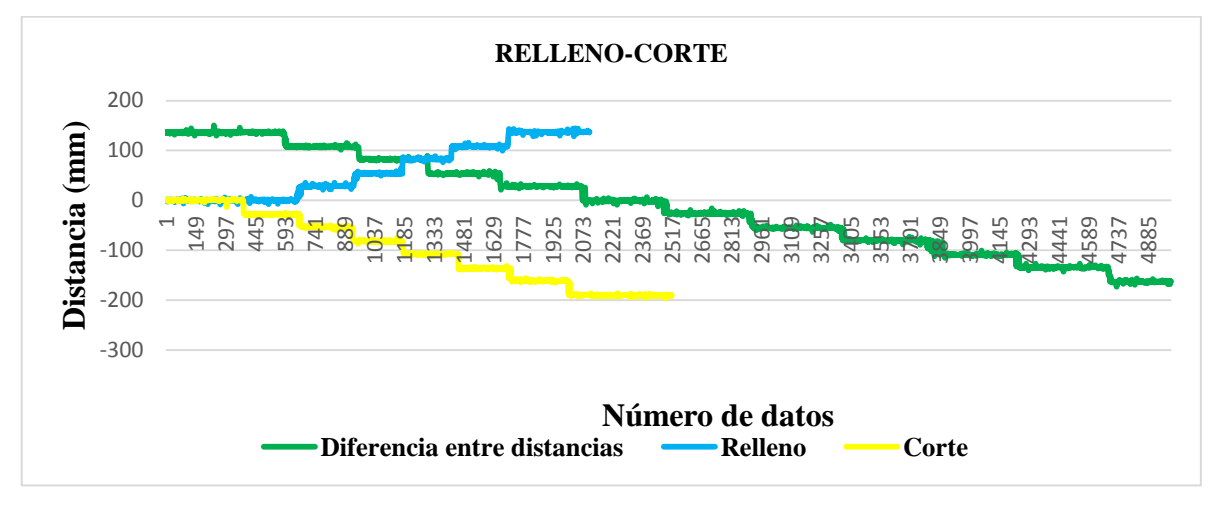

**Figura 6. 16 Prueba estática Relleno-Corte**

### **6.5.2 Resultado de las pruebas dinámicas con la recomendación del software MultiPlane**

En la figura (6.17) se aprecia el trayecto realizado durante las pruebas, partiendo del área neutra (verde) y finalizando en la zona de corte (amarillo), con tres repeticiones obteniendo los mismos resultados y se describe a continuación.

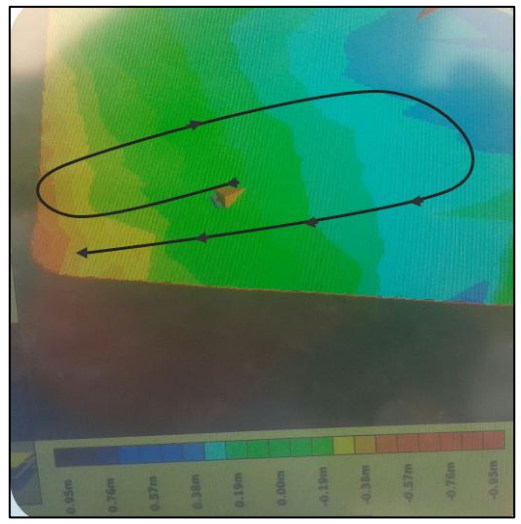

**Figura 6. 17 Trayectoria de pruebas dinámicas**

La figura (6.18) muestra la gráfica de las zonas (a, b y c), a continuación se describen los valores de distancia y tiempo de respuesta respectivamente: a) 109.6 mm - 36.8 s, b) 188 mm - 40.4 s y c) 109 mm - 32,35 s.

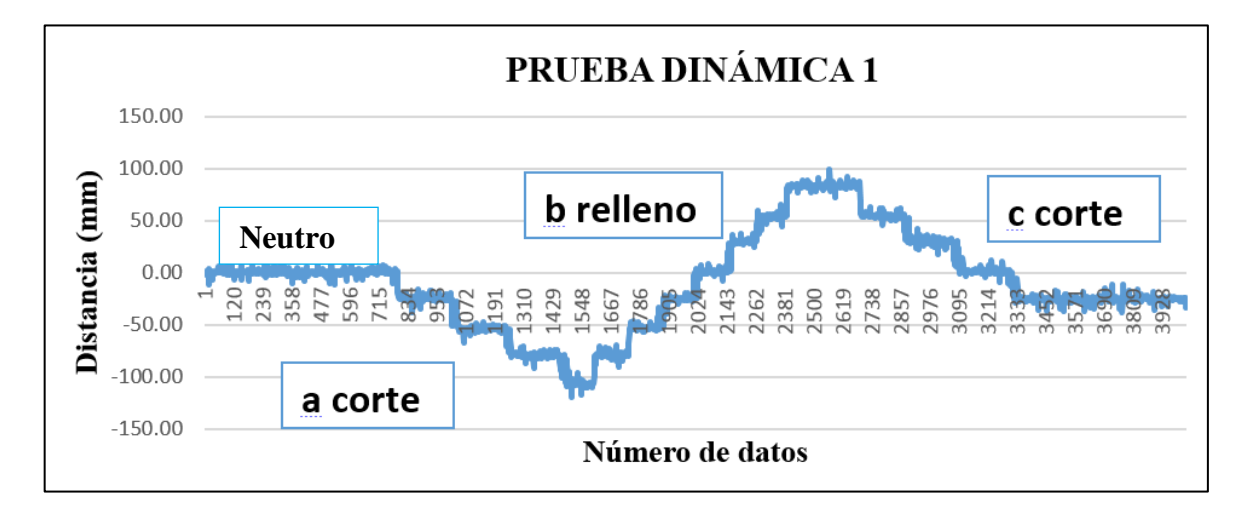

**Figura 6. 18 Grafica de la prueba dinámica 1**

En la figura (6.19) se aprecia el trayecto realizado durante la prueba, partiendo de un área de corte (amarillo) y finalizando en la zona neutra (verde).

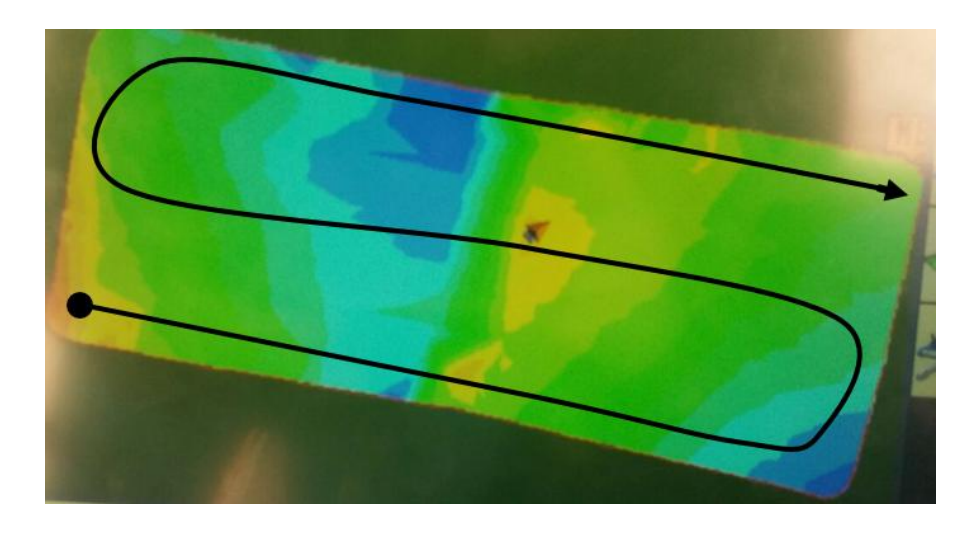

**Figura 6. 19 Trayectoria de la prueba dinámica por todo el terreno**

La figura (6.20) muestra el gráfico con las zonas, cuyos valores de distancia y tiempo de respuesta se concentran en el cuadro (6.1).

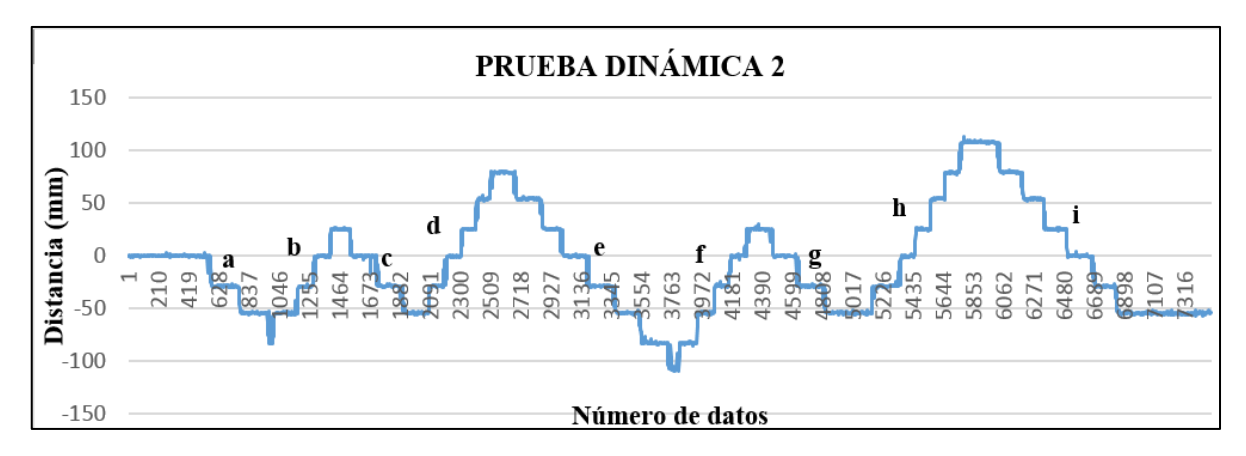

**Figura 6. 20 Grafica de la prueba dinámica 2**

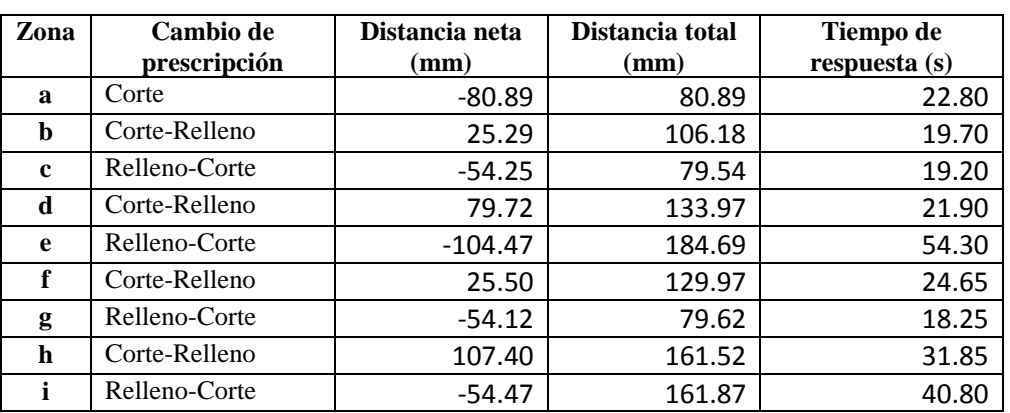

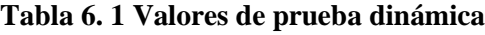

# **6.5.3 Pruebas con la edición edición del archivo MultiPlane**

Generada la edición del mapa como se muestra en la figura (6.21), se realizó la verificación de distancia real y tiempo de respuesta en áreas de corte y relleno con pruebas estáticas, los resultados encontrados fueron: 189.91 mm - 82.1 s y 161.40 mm - 41.55 s respectivamente y gráficos iguales a las figuras (6.12) y (6.14).

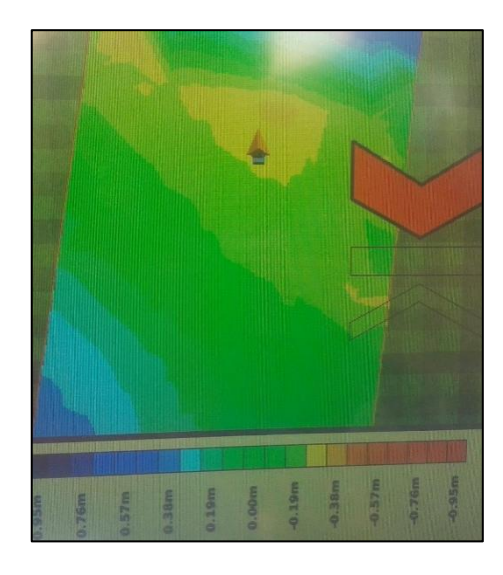

**Figura 6. 21 Mapa generado con la edición en el software**

# **VII CONCLUSIONES Y RECOMENDACIONES**

### **7.1 Conclusiones**

Se generaron mapas de prescripción con recomendación del software MultiPlane, obteniendo respuesta favorable en la verificación de las distancias y tiempos reales, con profundidades de laboreo de 190mm para corte y relleno, con el 1 % y 13 % respectivamente de error.

La comparación entre las pruebas dinámicas y estáticas muestra un retardo en el tiempo de respuesta debido al tipo de señal de entrada, los cuales influyen directamente en los cambios de prescripción reales.

El mapa editado en el software MultiPlane con una distancia máxima de corte y relleno; de 100 y 120 mm respectivamente, mostro el mismo comportamiento en profundidades de laboreo y tiempos de respuesta de la recomendación original del software. Lo cual requiere continuar trabajando en la edición de los mapas de prescripción para obtener los valores de las respuestas deseadas.

# **7.2 Recomendaciones**

Determinar los parámetros de rangos de velocidad de la válvula y control de banda muerta necesarios para la calibración de la aplicación Field Level II, para que exista una mejor conectividad entre el controlador FmX y la válvula electrohidráulica.

Realizar levantamientos topográficos y pruebas con el modelo de nivelación *diseño MultiPlane* ubicado en la aplicación de Field Level II, para verificar el comportamiento de las variables de respuesta del mapa generado por el software MultiPlane.

Verificar si existe una configuración en la interfaz FmX que emita una señal en forma de rampa y no sea por pulsos.

Buscar la edición en el software MultiPlane que se adecue a la profundidad de laboreo y encontrar la configuración apropiada para el rango de colores de la aplicación Survey.

# **VIII LITERATURA CITADA**

- **Auernhammer, H. 2001.** Precision farming the environmental challenge. Computers and Electronics in Agriculture. pp.  $31 - 43$ .
- **Barber R., F. Navarro y M. Orellana. 1993.** Labranza vertical, Centro de Investigación Agrícola Tropical, Misión Británica en Agricultura Tropical y Proyecto de Desarrollo Tierras Bajas del Este del Banco Mundial. Santa Cruz, Bolivia.
- **Best S. y I. Zamora 2008.** Tecnologías aplicables en Agricultura de Precisión. Uso de tecnología de precisión en evaluación, diagnóstico y solución de problemas productivos. Primera edición. Fundación para la Innovación Agraria Santiago, Chile.
- **Bongiovanni, R. 2003.** La agricultura de precisión en la cosecha**.** IDIA del INTA. Manfredi, Argentina.
- **Bongiovanni, A. R. 2004.** Rentabilidad de la Agricultura de Precisión. Agromercado. INTA. Argentina. 256p.
- **Bragachini M; A. Méndez y F. Scaramuzza. 2004.** Agricultura de Precisión y Siembra Variable de insumos en tiempo real mediante el uso de GPS y una prescripción con sembradora IOM Inteligente Mega de 12 surcos a 52,5 cm. INTA Manfredi.
- **Bullock, D. S., S. Swinton y J. Lowenberg-DeBoer. 2002.** Can Precision Agricultural Technology Pay For Itself? The Complementarity of Precision Agriculture Technology and Information. Forthcoming in Agricultural Economics, published by the International Association of Ag Econ.
- **Cabeda, M. 1983.** Degradacao física e erosao., in I Simpósio de manejo do solo e plantio direito no sul do Brasil e III Simpósio de conservacao de solos do planalto, Passo fundo, RS. Anais
- **Camacho-Tamayo, J. y G. Rodríguez. 2007.** Evaluación de implementos de labranza a diferentes velocidades de operación y contenidos de agua en el suelo. Agricultura Técnica, pp. 60–67.
- **Carrasco, J. y J. Riquelme. 2010.** Equipos de labranza para el manejo del suelo. Manejo de suelos para el establecimiento de huertos frutales. Boletín INIA Nº 207. Rengo, Chile. pp. 11-46.
- **Chosla, R. 2001.** Zoning in on precision agriculture. Colorado State University Agronomy Newsletter, Estados Unidos. pp. 2-4.
- **Coulomb, C.A 1969.** Mecánica de suelos. Fundamentos de la mecánica de suelos. Venezuela. 644 p.
- **Cuervo, N. 2014.** Desarrollo Y Evaluación De Un Sistema De Control Inteligente De Profundidad Aplicado A La Labranza Vertical. Tesis De Maestría Universidad Autónoma Agraria Antonio Narro. Saltillo, Coahuila, México.171 p.
- **De Gutado, Y. N. 2005.** Sistemas Automáticos De Gutado Y Nivelación Por GPS Para Agricultura De Precisión. Agrotécnica.
- **Doerge, T. 1998.** Defineing Management Zones For Precision Farming, Crop Insights, United States pp. 8-21.
- **Fallas, J. 2002.** Sistema de Posicionamiento Global. Universidad Nacional., Laboratorio de teledetección y sistemas de información geográfica. Escuela de Ciencias Ambientales y Programa Regional en Manejo de Vida Silvestre. Universidad Nacional. Heredia, Costa Rica.
- **Fornells, S., P. L. Sosa y A. Rodríguez. 2015.** Sistema De Rayo Láser Giratorio Aplicado A La Topografía Ya La Nivelación De Terrenos. Universidad Ciencia y Tecnología, 3(12).
- **García E. y F. Flego. 2005.** Tecnología agropecuaria. Agricultura de precisión. Universidad de Palermo. Pp.110-112.
- **Gil, E. 2008.** Situación actual y posibilidades de la Agricultura de Precisión. Escuela Superior de Agricultura de Barcelona, España, 59(1-12).
- **Godwin, R. y M. O'Dogherty. 2007.** Integrated soil tillage force prediction models, Journal of Terramechanics,  $44(1)$ ,  $3 - 14$ .
- **Hoogmoed, W. B. 1999.** Tillage for soil and water conservation in the semi-arid tropic, FAO document repository, Wageningen University, The Netherlands. 416 p.
- **INIA, C. Q., de Recursos Naturales, D., & M. Ambiente. 1999.** Agricultura de Precisión: Introducción al manejo sitio-específico. Ministerio de Agricultura, Instituto de Investigaciones Agropecuarias, Centro Regional de Investigación Quilamapu.
- **Khosla, R. 2001.** Zoning in on precision Ag. Colorado State University Agronomy Newsletter  $21(1)$ ,  $2-4$ .
- **Koch, B. y Koshla, R. 2003.** The role of precision agriculture in cropping systems, Journal of Crop Production 9(1/2(17/18), 361–381.
- **Kreimer, P. 2003.** Las TICs en la agricultura de precisión,ceditec (centro de difusión de tecnologías ETSIT-UPM). Ceditec (centro de difusión de tecnologías ETSIT-UPM).
- **Kvien, C. y S. Pocknee. 2000.** Introduction to why management zone, Technical report, National Environmentally Sound Production Agriculture Laboratory (NESPAL), College of Agricultural and Environmental Science, The University of Georgia
- **Lago, C. 2011.** Sistema para la Generación Automática de Mapas de Rendimiento. Aplicación en la Agricultura de Precisión. IDESIA, CHILE, 59(112).
- **Lal, R. 1995.** Tillage systems in the tropics: Management options and sustainability implications, Soils Bulletin. Roma, Italia.
- **Mancebo, Q. S. 2008.** Aprendiendo a manejar los SIG en la gestión ambiental. Libros SIG, España, 109(1-15).
- **Martínez, D. 2013.** Desarrollo De Procedimiento Para La Elaboración De Mapas De Prescripción Empleando SIG Y Sistemas De Control Fmx. Tesis De Licenciatura Universidad Autónoma Agraria Antonio Narro, División De Ingeniería, 1-57.
- **Martínez, J. A. 1999.** Evaluación agrotécnica y tecnológico-explotativa de un multiarado modelo m-250., Tesis, Licenciatura. Universidad Autónoma de Chapingo. Edo. de México.
- **McKYES, E. 1985.**Soil cutting and tillage.Elsevier, Amsterdam, TheNetherlands.
- **Oloufa, A. A., & M. A. Abdel-Aty. 2001.** Application of DGPS for collision avoidance in intelligent transportation systems in a wireless Environment, University of Central Florida.
- **Ortiz C. J. 2003.** Las máquinas agrícolas y su aplicación. Sexta edición, Editorial Aedos S. A. España. Pág. 41.
- **Pimentel, D. S. P. 2008.** Reducing energy inputs in the US food system. Human Ecology Argentina, 459-471.
- **Raper, R. L. y J. S. Bergtold. 2007.** In row subsoiling: A review and suggestions for reducing cost of this conservation tillage operation, Appl. Eng. Agric. 23, 463–471.
- **Reynolds-Chávez, M. A. 2012.** Tesis de maestría. Ingeniería en Sistemas de Producción. Universidad Autónoma Agraria Antonio Narro.
- **Roberts, T. 2000.** Manejo sitio-específico de nutrientes: Avances en aplicaciones con dosis variable. Seminario Taller Agricultura de Precisión en el Cono Sur. PROCISUR. Buenos Aires, Argentina.
- **Romero, C. G. 2002.** Fundamentos básicos en la utilización de máquinas y equipos para laboreo del suelo, establecimiento y mantenimiento de cultivos. Puerto Carreño Vichada, Colombia. Pág. 34 y 37.
- **Terry, L. R. 2000.** Manejo sitio específico de Nutrientes-Avances en Aplicaciones con Dosis Variable. INTA Instituto Nacional de Tegnología Agropecuaria, Manfredi, Argentina, 1- 9.
- **Velázquez, J.U. 2011.** Rediseño de prototipo para labranza de precisión. Tesis de licenciatura. UAAAN. Saltillo, Coahuila.
- **Violic C. Alejandro 1989.** Labranza de conservación en maíz. XI Seminario. Programa cooperativo de investigación agrícola para la subregión ANDINA. El Batán México. Pág.5.

### **Páginas Web**

**AGCO. (2005).** [en línea] [fecha de consulta: Diciembre 2014].

<http://www.fieldstar.com/agco/System/DataCollection.htm>

**FAO. (2000).** [en línea] [fecha de consulta: Octubre 2015].

<http://www.fao.org/docrep/012/al298s/al298s.pdf>

**Trimble.** Base AgGPS RTK GPS/GNSS. [En línea] [Fecha de consulta: Octubre 2015a]. <

http://www.trimble.com/Agriculture/fmx-display.aspx >

**Trimble.** FmX. [En línea] [Fecha de consulta: Octubre 2015b]. <

http://agrosap.es/productos/pantallas-gps/trimble-fmx/ >

**Trimble.** Software de diseño 3D Multiplane. [En línea] [Fecha de consulta: Octubre 2015c]: < http://www.agrolasernivel.com/?q=familias&idfam=124&producto=97>

**Trimble.** Sistema Nivelación por GPS FieldLevel II. [En línea] [Fecha de consulta: Octubre

2015d] :< http://www.agrolasernivel.com/?q=familias&idfam=124&producto=88>

**CENIAP. (2005).** [en línea] [fecha de consulta: Octubre 2015]:

<http://sian.inia.gob.ve/repositorio/revistas\_tec/ceniaphoy/articulos/n9/arti/lugo\_l2/arti/lugo\_l

2.htm#La nivelación láser de tierra y producción de arroz en el SRRG>

# **IX ANEXOS**

# **ANEXO A**

# **A.1 Agregar aplicaciones a la pantalla FmX**

1.- Encender la pantalla, aparecerá lo siguiente:

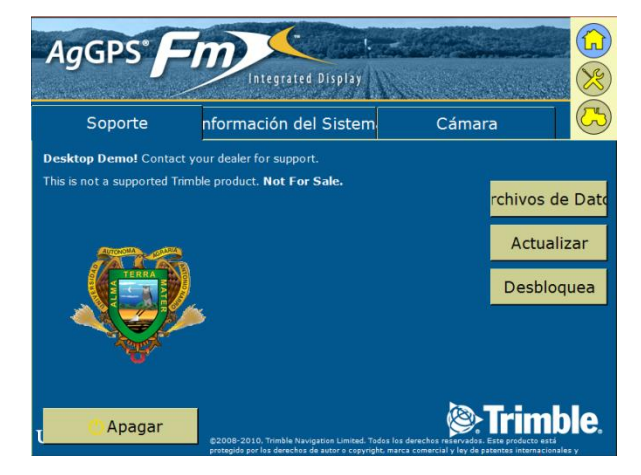

**Figura A. 1 Pantalla de inicio**

2.- Abrir configuración pulsando

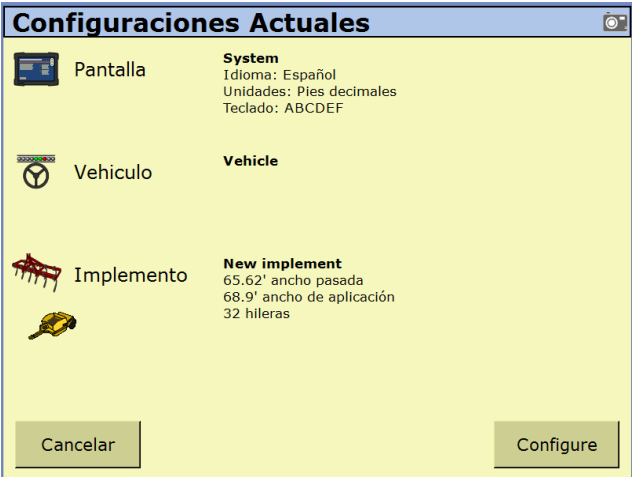

**Figura A. 2 Pantalla de configuración**

3.- Para agregar el complemento Survey y FieldLevel II; seguir la secuencia de botones que se muestra a continuación:

• Pulsar configure.

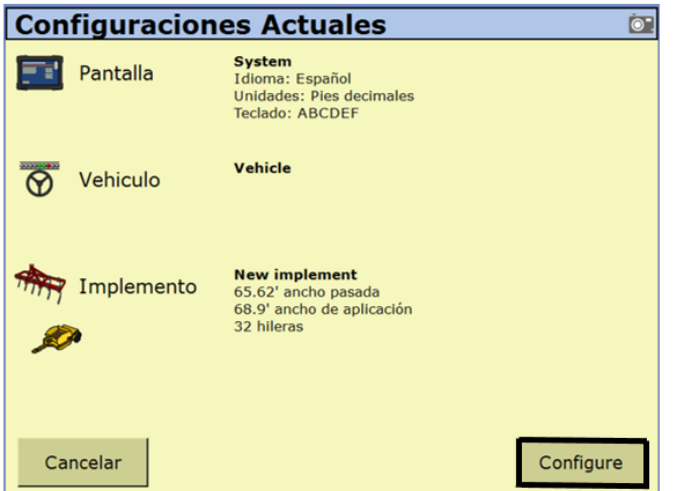

**Figura A. 3 Pantalla de configuración**

Pulsar Agregar/Quitar

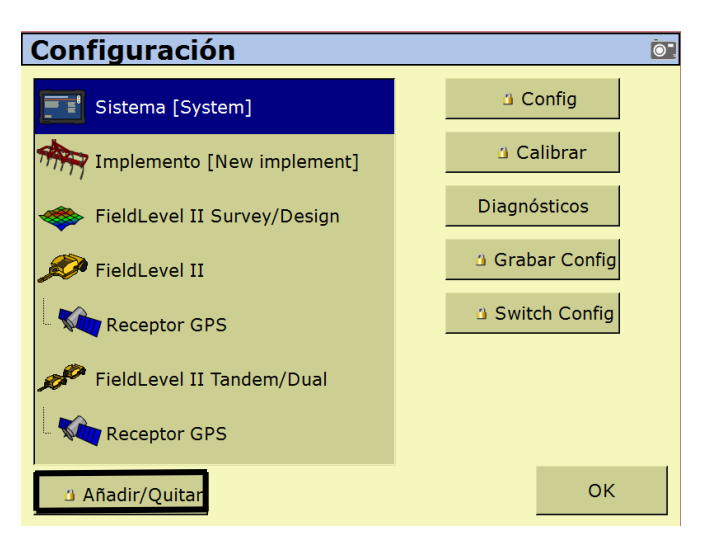

**Figura A. 4 Pantalla de configuración del sistema**

 Aparecerá una ventana donde se introducirá la contraseña (2009) del proveedor para poder avanzar. Después dar clic en ok.

| Ingresar Contraseña de Admin.<br>$\bullet$ .                                     |          |   |              |             |    |              |              |              |    |
|----------------------------------------------------------------------------------|----------|---|--------------|-------------|----|--------------|--------------|--------------|----|
| <b>Borrar</b><br><<                                                              |          |   |              |             |    |              |              |              |    |
| 4   5   6   7   8  <br>9<br>3 <sup>°</sup><br>$\mathbf 0$<br>1<br>$\overline{2}$ |          |   |              |             |    |              |              |              |    |
|                                                                                  | a        | b | $\mathbf{C}$ | $\mathbf d$ |    | $e \mid f$   | $\mathbf{g}$ | $\mathbf{h}$ | i  |
|                                                                                  | i        | k |              | m           | n. | $\bullet$    | p            | q            |    |
|                                                                                  | s        | t | ū            | v           | W  | $\mathbf{x}$ |              | z            |    |
| Mayúscula<br><b>Espacio</b>                                                      |          |   |              |             |    |              |              |              |    |
|                                                                                  | Cancelar |   |              |             |    |              |              |              | OK |

**Figura A. 5 Pantalla introducción de contraseña (2009)**

 Buscar en la lista de complementos inactivos los complementos WM-Survey y FieldLevel II, seleccionar los complementos y dar en añadir.

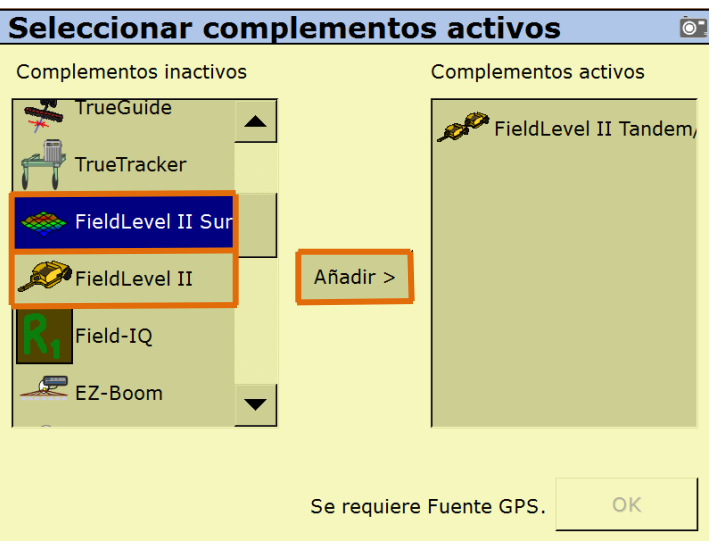

**Figura A. 6 Agregar complementos**

Una vez agregado los complementos dar clic en OK.

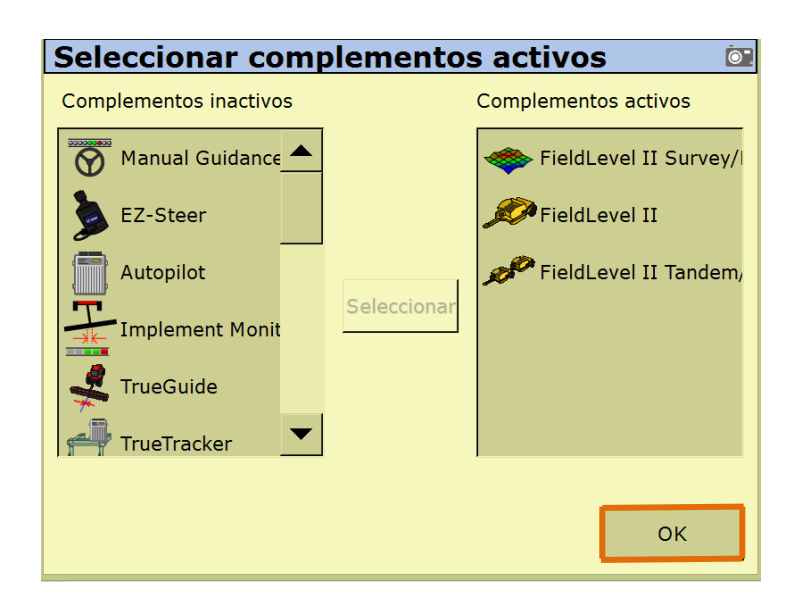

**Figura A. 7 Agregar complementos**

# **A.2 Configuración de la estación base RTK**

# **A.2.1 Configuración del receptor**

- 1. En la pantalla de inicio, presione Utilice la pantalla del modo de funcionamiento para configurar los ajustes del sistema, la configuración de modo, o para ver el SV de estado (por satélite). Ajustes del modo es el valor predeterminado.
- 2. Presione  $\left(\frac{m}{m}\right)$ . Base es la configuración predeterminada y no se puede cambiar.
- 3. Pulse .Usar la pantalla de la estación base para seleccionar si el receptor se va a utilizar una posición "aquí" o si la corriente coordenadas en el receptor se cambiarán.
- 4. Pulse  $\circledcirc$  Cuando editar actual comienza a parpadear, el receptor está en Modo de edición y se puede cambiar la configuración actual.
- 5. Pulse  $\circled{r}$  el ajuste cambia a Nueva Base (Aquí).
- 6. Presione  $\left(\frac{f_{\text{time}}}{m}\right)$  para aceptar el cambio.
- 7. Pulse de nuevo. Aparece la pantalla Nombre de Base.

# **A.2.2 Cambiando el nombre y la descripción de la estación base**

En la pantalla de nombre base

- 1. Pulse  $\Box$  Cuando el primer carácter del nombre base comience a parpadear, el receptor está en modo de edición y puede cambiar la configuración actual.
- 2. Pulse  $\mathbb{Q}$  o  $\mathbb{Q}$  para cambiar el valor del carácter.
- 3. Pulse  $\odot$  para mover el cursor al carácter siguiente.
- 4. Repita los pasos 2 a 3 para introducir el nombre de la estación base. El nombre puede tener hasta 16 caracteres. Pulse  $(m)$  para aceptar el cambio.

### **A.2.3 Configuración de la referencia latitud, longitud y altura de la estación base**

En la pantalla de Latitud Base:

- 1. Si la base se estableció con posición aquí, presione (en ) para continuar. Para editar la base de latitud, pulse  $\circledcirc$  para comenzar a editar y, a continuación, utilice él  $\circledcirc$  y  $\circledcirc$ las flechas para cambiar el valor del carácter para editar.
- 2. La Base Longitud pantalla se utiliza para cambiar la referencia longitud de la estación base. La base fue creada con posición aquí, así que pulse  $\binom{f_{\text{true}}}{f_{\text{true}}}$
- 3. En la pantalla el punto de altura se utiliza para cambiar la altura de referencia de la estación base. La base fue creada con posición aquí, así que pulse
- 4. Utilice el tipo de antena pantalla para seleccionar el tipo de antena que se utiliza con el receptor. Pulse  $\odot$  Cuando la antena nombre comienza a parpadear, el receptor está en el modo de edición y puede seleccionar una antena.
- 5. Pulse  $(\nabla)$  para desplazarse por los modelos de antena hasta que aparezca Zephyr Geodetic 2.
- 6. Pulse  $\left(\begin{matrix} 6 & 1 \end{matrix}\right)$  para aceptar el cambio.
- 7. Pulse de nuevo. La medida aparece en la pantalla. Consulte a continuación.

### **A.2.4 Medición y cambio de la altura de la antena**

1.- En la pantalla de inicio, presione  $\ddot{\bullet}$ , hasta llegar a la opción de Altura de la Antena.

2.- Pulse  $\circled{)}$ . Cuando el método de medición de la antena comienza a parpadear, el receptor está en modo de edición y se puede seleccionar el método de medición de antena.

3.- Pulse  $\circled{r}$  para desplazarse a través de los métodos de medición hasta que aparece APC. Pulse  $(m)$  para aceptar el cambio.

4.- Pulse (Enter)

5.- Utilice en la pantalla, Altura de la antena para cambiar la altura de la antena.

Presione  $\left(\frac{f_{\text{true}}}{f_{\text{true}}}\right)$ . Cuando el primer carácter de la antena altura comienza a parpadear, el receptor está en el modo de edición y podrá cambiar la altura de la antena. La altura de la antena se debe establecer en 0.00 para la mayoría de aplicaciones.

- 6.- Pulse  $\textcircled{2}$  o  $\textcircled{7}$  para cambiar el valor del carácter.
- 7.- Pulse  $\odot$  para mover el cursor al carácter siguiente.
- 8.- Repita el paso 6 hasta el paso 7 para introducir la altura de la antena.
- 9.- Presione (Detarming) para aceptar el cambio.
- 10.- Presione  $\left(\frac{1}{2}\right)$  de nuevo. Aparece la pantalla de salida.

### **ANEXO B**

### **B.1 LEVANTAMIENTO TOPOGRÁFICO**

- 1.- Configurar el levantamiento:
	- $\checkmark$  Ingresar a la pantalla de ajuste, pulsando ×
	- $\checkmark$  Seleccionar Survey y dar clic en configurar:

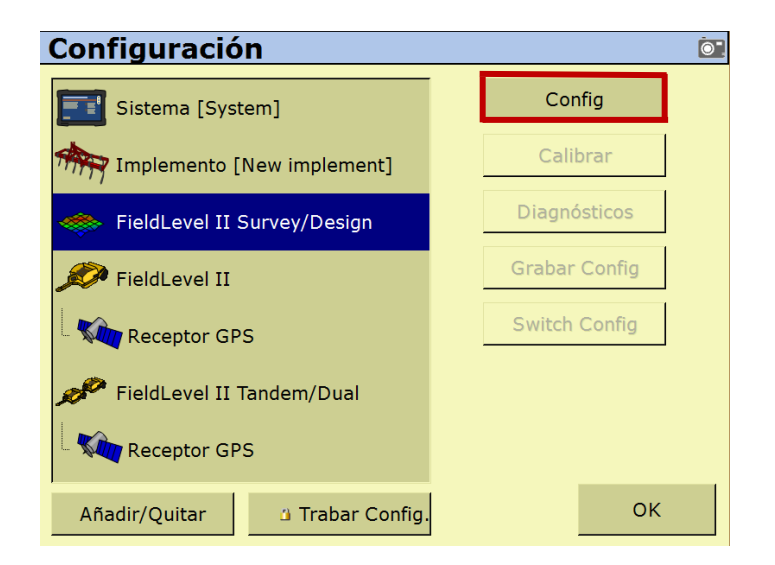

### **Figura B. 1 Configuración del survey**

 $\checkmark$  Esto para verificar que este proporcionada la siguiente información:

Receptor: Internal Primary

Correcciones: CenterPoint RTK

Canal:1

- $\checkmark$  Pulsar dos veces OK.
- 2.- Abrir la pantalla de ejecución.
	- فليطر  $\checkmark$  Pulsar el icono
	- $\checkmark$  En la pantalla selección de configuración pulsar OK.
	- $\checkmark$  Llenar los datos de campo y pulsar OK.
- 3.- Seleccionar la aplicación de trabajo WM-Survey

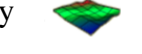

 $\checkmark$  Definir el MBP (Master Bench Point), pero antes posicionarse a un lado y exterior de la parcela posteriormente, pulsar fijar punto de control como se muestra en la imagen y esperar 30 segundos:

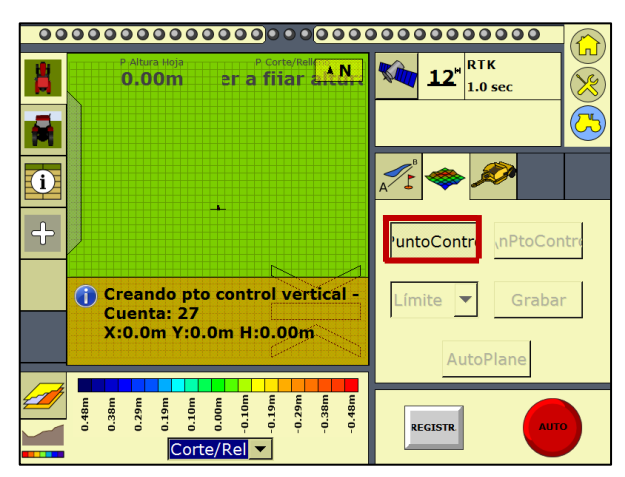

**Figura B. 2 Definir punto maestro**

**NOTA:** (MBP) este punto es el punto de referencia de nuestro terreno, para que una vez que se regrese a campo para realizar las pruebas correspondientes nos ubiquemos fácilmente. Cabe resaltar que el levantamiento topográfico se llevará a cabo con la opción de cortes/rellenos seleccionados.

- 4.- Definir el perímetro o límite del terreno:
	- $\checkmark$  Seleccionar límite y pulsar grabar.

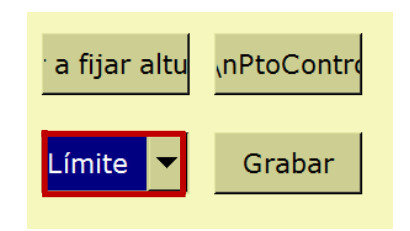

**Figura B. 3 Selección del límite**

- Conducir el tractor por la orilla que definirá el terreno de trabajo.
- $\checkmark$  Una vez completado el recorrido tomando como referencia el MBP, pulsar grabar.
- 5.- Recorrido interior para definir la pendiente del terreno de trabajo.
	- $\checkmark$  Seleccionar interior y pulsar grabar.

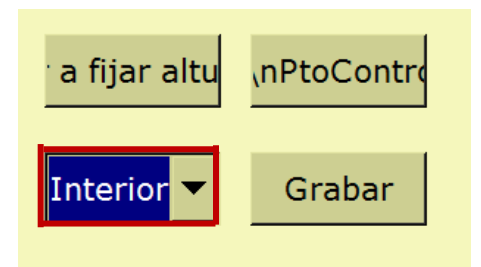

**Figura B. 4 Selección de interior**

 $\checkmark$  Conducir el tractor por el interior del terreno, haciendo hileras de 5 metros aproximadamente y una vez terminado el recorrido pulsar grabar.

6.- Pulsar Autoplane y pulsar OK, para que guarde la información y muestre los mapas de alturas y cortes/rellenos.

7.- Pulsar el botón de inicio

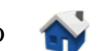

8.- Pulsar cerrar campo.

# **B.2 Extracción de archivos de pantalla FMX.**

- $\checkmark$  Insertar la memoria USB en la parte trasera de la pantalla.
- En la pantalla de inicio aparece una opción de **Archivos de Datos**, como se muestra en la figura siguiente.

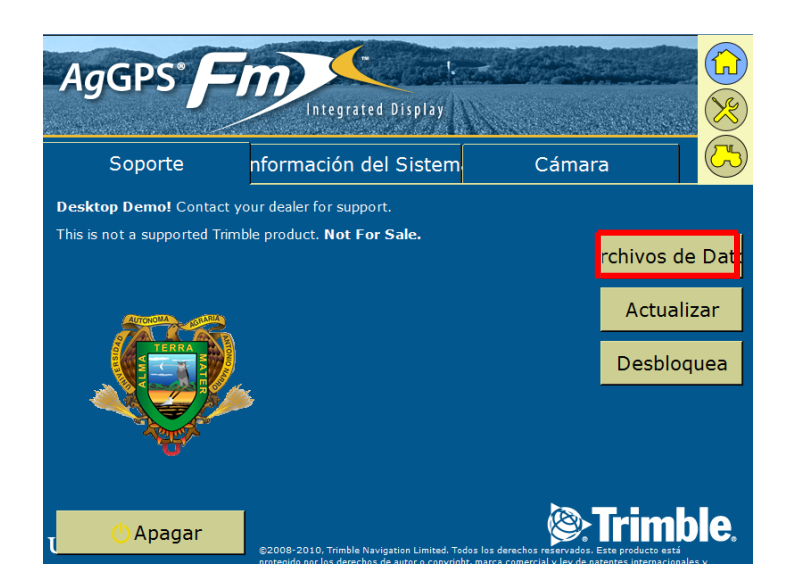

**Figura B. 5 Archivo de datos en pantalla principal**

 $\checkmark$  Se selecciona el archivo de interés que se encuentra en la memoria **internal>datos campo** y le damos copiar a USB drive, por ultimo apagamos la pantalla y retiramos la memoria USB.

### **ANEXO C**

# **C.1 Recomendación por el MultiPlane**

- **Earthur**<br>MultiPlane 1. Abrir el software MultiPlane
- 2. Importar el archivo MultiPlane.txt generado con la pantalla FmX, del levantamiento topográfico.

| File Edit Design     | Laser   | Display | View   | Tools | Options Window | Help |
|----------------------|---------|---------|--------|-------|----------------|------|
| New Survey           |         |         |        |       |                |      |
| Open Existing        |         |         |        |       |                |      |
| Close Survey         |         |         |        |       |                |      |
| Save                 | $CrF-S$ |         |        |       |                |      |
| Save As              |         |         |        |       |                |      |
| Save Control Data    |         |         |        |       |                |      |
| <b>Import Survey</b> |         |         | File   |       |                |      |
| Export Survey        |         | ь       | Serial |       |                |      |
| Delete File          |         |         |        |       |                |      |
| Print                |         |         |        |       |                |      |
| Printer Setup        |         |         |        |       |                |      |
| Exit                 | Alt+F4  |         |        |       |                |      |
|                      |         |         |        |       |                |      |
|                      |         |         |        |       |                |      |
|                      |         |         |        |       |                |      |
|                      |         |         |        |       |                |      |
|                      |         |         |        |       |                |      |
|                      |         |         |        |       |                |      |
|                      |         |         |        |       |                |      |

**Figura C. 1 Importar el archivo**

- 3. Enseguida nos aparecerá este cuadro y buscamos el archivo para abrirlo
- Seleccionarlo
- Abrir

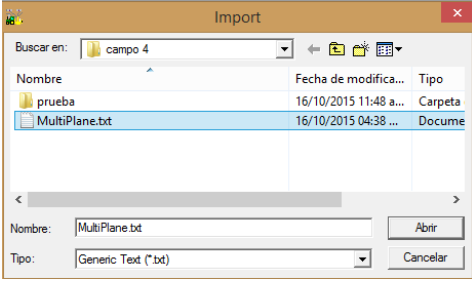

**Figura C. 2 Abrir cuadro de import.**

4. Aparecerá esta ventana y seleccionar OK

| <b>Import Generic Text Files</b>                   |                                                                                                    |                                                                                                    |                                                                                                    |  |                                                    |  |      |   |  |
|----------------------------------------------------|----------------------------------------------------------------------------------------------------|----------------------------------------------------------------------------------------------------|----------------------------------------------------------------------------------------------------|--|----------------------------------------------------|--|------|---|--|
| 0001<br>2<br>3<br>4<br>5<br>6<br>7<br>8<br>9<br>10 | 0.000<br>0.00<br>0.00<br>$-0.20$<br>$-1.48$<br>$-1.85$<br>$-2.21$<br>$-2.50$<br>$-2.81$<br>$-3.11$ | 0.000<br>0.00<br>0.00<br>$-2.07$<br>$-12.65$<br>$-14.80$<br>$-16.96$<br>$-18.97$<br>$-20.99$<br>$-23.02$ | 0.000<br>$-0.233430$<br>$-0.236430$<br>$-0.196376$<br>0.031570 B<br>0.062570 B<br>0.091570 B<br>0139737 B<br>0.151570B<br>0.146237 B |  | MB N25:20:57.636 / W101:01:51.109 A<br>В<br>B<br>B |  |      | v |  |
|                                                    | $\overline{\mathbf{v}}$ File has point numbers<br>OK                                               | Cancel                                                                                                   |                                                                                                    |  |                                                    |  | Help |   |  |

**Figura C. 3 Entrar a ventana de import generic**

- 5. Posteriormente generará las propiedades de los datos y en este caso seleccionamos:
- Linear: Meters
- Dar clic OK

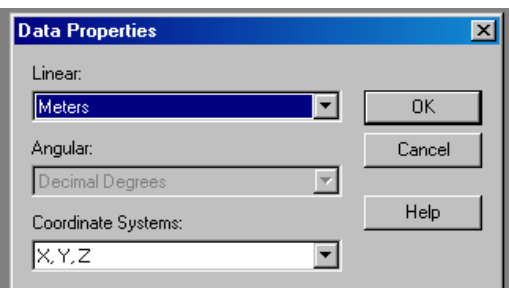

**Figura C. 4 Cambiar unidades a metros**

- 6. Llenar la información de Campo, de preferencia que sea igual se generaron las carpetas en la pantalla Fmx.
- Llenar campos
- Clic OK

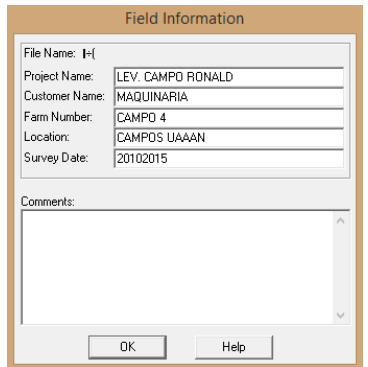

**Figura C. 5 Llenado del campo de información**

- 7. Nombrar el archivo aparece la extensión .mp1, en la parte inferior nos muestra guardar como tipo: y despliega cuatros formas de archivos, en este ejemplo queda como se muestra en la figura C.6.
- Seleccionar la carpeta donde se guardará el archivo nuevo
- Aceptar
|                                                   | Guardar como                                                                                                    | ×                   |
|---------------------------------------------------|----------------------------------------------------------------------------------------------------|---------------------|
| Nombre de archivo:<br>MULTIPLANE.mp1<br>۸<br>b. A | Carpetas:<br>c:\\maquinaria\campo 4<br><b>P</b> AgGPS<br>٨<br>মী Data<br>monald<br><b>A MAQUINARIA</b><br>campo 4<br><b>prueba</b><br>$\mathbf{v}$ | Aceptar<br>Cancelar |
| Tipo de archivo:<br><b>Field Save Files</b><br>▼  | Unidades:<br>E c: Windows                                                                                                    | Red                 |

**Figura C. 6 Selección de carpeta de destino**

- 8. Aparecerá la ventana de revisión del nombre del campo el cual anteriormente asignamos
- Dar clic en OK

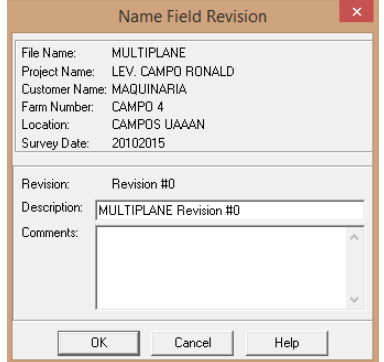

**Figura C. 7 Confirmar información**

9. Se visualiza la siguiente ventana la cual muestra el mapa en 2D.

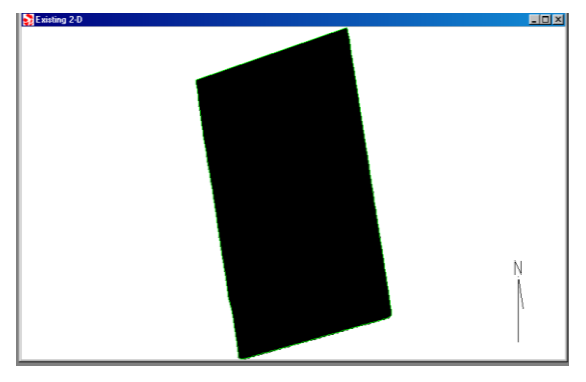

**Figura C. 8 Mapa en 2D**

10. Una vez que apareció el mapa, se busca el comando que diga:

## DESING>SINGLE PLANE

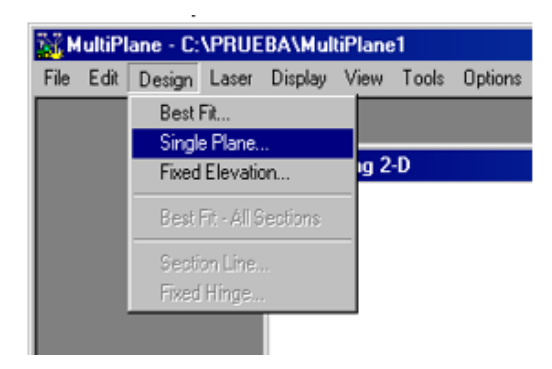

**Figura C. 9 Comando single plane**

11. Aparecerá una ventana de nombre SINGLE PLANE DESING y pulsar OK.

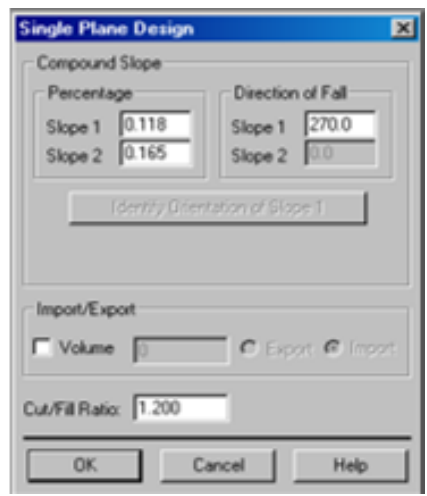

**Figura C. 10 Confirmación de single plane**

12. Generará un nuevo plano como se muestra en la figura. Aquí cerrar el cuadro de la derecha y trabajar con el mapa de la izquierda.

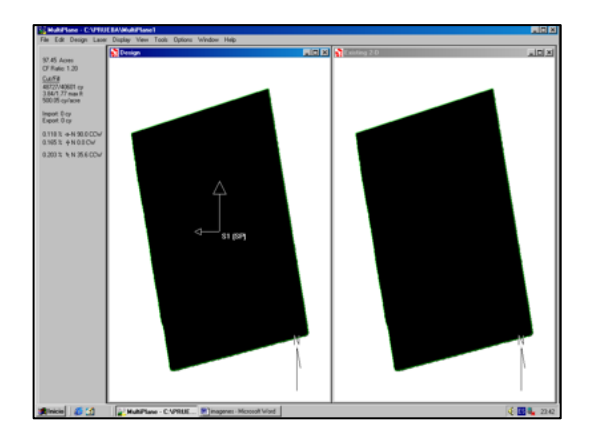

**Figura C. 11 Cerrar mapa de la derecha**

13. En este paso nos vamos al menú **DISPLAY>CUT SHEET** para ahí seleccionar la

# opción **ENTIRE FIELD**

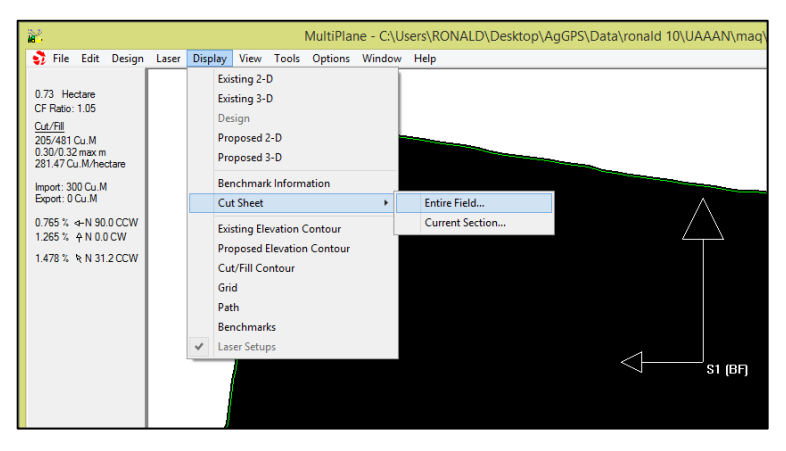

**Figura C. 12 Comando Entire Field**

14. Aquí se llevará a cabo la edición que se está buscando, como lo muestra la figura siguiente.

| ш              |                                                                                         |                               |                               |                               |                               |                               | <b>Cut Sheet</b>              |                               |                               |                               |     | □<br>- | $\times$ |
|----------------|-----------------------------------------------------------------------------------------|-------------------------------|-------------------------------|-------------------------------|-------------------------------|-------------------------------|-------------------------------|-------------------------------|-------------------------------|-------------------------------|-----|--------|----------|
|                | $-134$                                                                                  | $-119$                        | $-105$                        | $-90$                         | $-75$                         | $-60$                         | $-45$                         | $-30$                         | $-15$                         | $\circ$                       | Cut | Fill   | ۰        |
| 15             |                                                                                         | $-1.46E$<br>$-1.37P$<br>0.09F | $-1.42E$<br>$-1.26P$<br>0.16F |                               |                               |                               |                               |                               |                               |                               | ۰   | 17     |          |
| o              | $-1.20E$<br>$-1.30P$<br>0.10C                                                           | $-1.22E$<br>$-1.18P$<br>0.04F | $-1.20E$<br>$-1.07P$<br>0.13F | $-1.16E$<br>$-0.95P$<br>0.21F | $-1.08E$<br>$-0.84P$<br>0.24F | $-0.67E$<br>$-0.73P$<br>0.06C | $-0.55E$<br>$-0.61P$<br>0.06C | $-0.40E$<br>$-0.50P$<br>0.10C | $-0.39E$<br>$-0.38P$<br>0.01F | $-0.25E$<br>$-0.27P$<br>0.02C | 23  | 43     |          |
| $-15$          | $-0.95E$<br>$-1.11P$<br>0.16C                                                           | $-0.99E$<br>$-0.99P$<br>0.00N | $-0.96E$<br>$-0.88P$<br>0.08F | $-0.93E$<br>$-0.77P$<br>0.16F | $-0.84E$<br>$-0.65P$<br>0.19F | $-0.37E$<br>$-0.54P$<br>0.17C | $-0.34E$<br>$-0.42P$<br>0.08C | $-0.27E$<br>$-0.31P$<br>0.04C | $-0.22E$<br>$-0.19P$<br>0.03F | $-0.14E$<br>$-0.08P$<br>0.06F | 31  | 35     |          |
| $-30$          | $-0.74E$<br>$-0.92P$<br>0.18C                                                           | $-0.77E$<br>$-0.80P$<br>0.03C | $-0.74E$<br>$-0.69P$<br>0.05F | $-0.71E$<br>$-0.58P$<br>0.13F | $-0.61E$<br>$-0.46P$<br>0.15F | $-0.25E$<br>$-0.35P$<br>0.10C | $-0.18E$<br>$-0.23P$<br>0.05C | $-0.14E$<br>$-0.12P$<br>0.02F | $-0.09E$<br>$-0.00P$<br>0.09F |                               | 24  | 30     |          |
| $-45$          |                                                                                         |                               |                               |                               |                               |                               | $-0.06E$<br>$-0.04P$<br>0.02F | $-0.04E$<br>0.07P<br>0.11F    | 0.01E<br>0.18P<br>0.17F       |                               | o   | 20     |          |
| Cut            | 97                                                                                      | 7                             | $\mathbf{O}$                  | o                             | o                             | 72                            | 45                            | 31                            | ٥                             | 5                             | 256 |        |          |
| Fill           | ٥                                                                                       | 28                            | 95                            | 114                           | 129                           | 0                             | 3                             | 28                            | 65                            | 14                            |     | 476    |          |
| $\blacksquare$ |                                                                                         |                               |                               |                               |                               |                               |                               |                               |                               |                               |     |        | ٠        |
|                | 15<br>Print<br>Close<br>Options<br>Help<br>Gradient color V<br>Grid Size:<br>Apply<br>▼ |                               |                               |                               |                               |                               |                               |                               |                               |                               |     |        |          |

**Figura C. 13 Contenido de cortes y rellenos**

15. Se busca la ventana de **Options**, aparecerán tres casillas la primera de propuesto, la segunda de existente y la última de cortes/rellenos, solo se activa la casilla de propuesto, pulsar OK y finalmente lo cerrar (CLOSE).

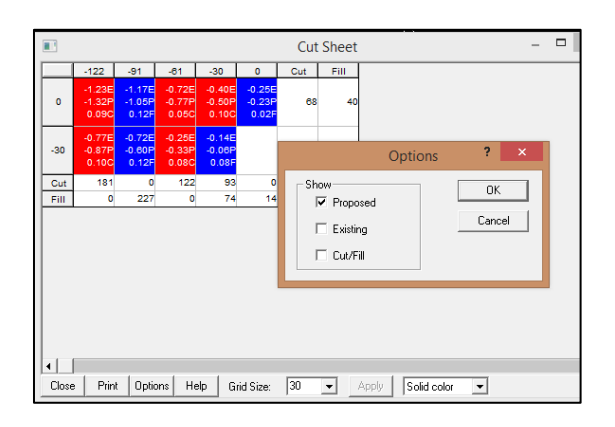

**Figura C. 14 Recomendación de software MultiPlane**

16.Finalmente cerrar la ventana y guardar el archivo, en **file> Save As**, la ubicación será en la misma carpeta de trabajo, el nombre debe ser diferente al archivo que se guardó inicialmente que será eliminado una vez guardado el editado.

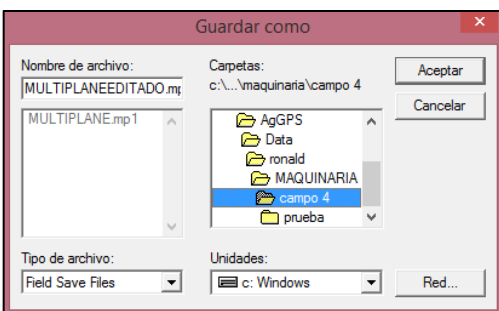

**Figura C. 15 Destino del archivo editado**

## **C.2 Cargar El Archivo Editado A La Pantalla Fmx**

1.-Insertar la memoria en el puerto USB de la pantalla.

- Encender la pantalla
- Archivos de Datos Pulsar
- Seleccionar el campo u archivo de trabajo.

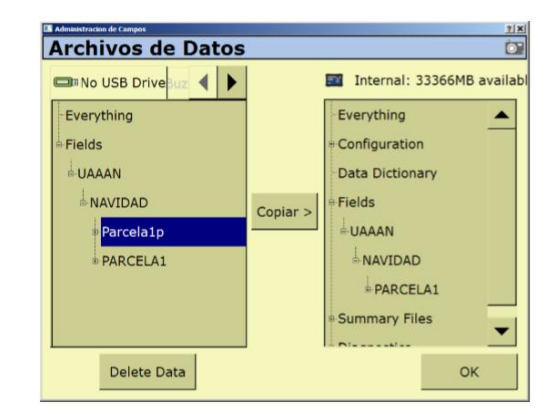

**Figura C. 16 Agregar archivo editado a la pantalla**

- Pulsar Copiar.
- Pulsar OK.

**Nota:** Antes de cargar el archivo a la pantalla **eliminar el archivo** que quedo guardado en la interfaz FmX cuando se hizo el levantamiento, de lo contrario nos aparecerán dos archivos con el mismo nombre y puede haber un conflicto.

### **ANEXO D**

### **D.1 Trabajo En Campo**

- $\checkmark$  Primeramente ingresar al campo de trabajo
- Aparecerá una ventana llamada **CONFIGURATION SELECTION** ahí no se edita nada y pulsar **OK.**
- En el cuadro de **FIELD SELECTION** en la ventana de **CLIENT** buscar la carpeta de interés (CARPETA DE TRABAJO), las demás ventanas aparecen por default. Dar **OK**.

**Nota:** en la ventana de evento puede haber más de una opción elegir la carpeta de interés.

- Pulsamos en la ventana de **FIELDLEVEL II**
- $\checkmark$  Posicionar el tractor en la parte neutra del terreno de acuerdo al mapa y leyenda de cortes/rellenos.
- $\checkmark$  Tomar la altura de la antena receptora tomando como referencia el suelo.
- $\checkmark$  Salir del campo de trabajo para configurar la antena presionando

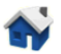

- $\checkmark$  Abrir
- $\checkmark$  Seleccionar FIELDLEVEL II y pulsar configurar.

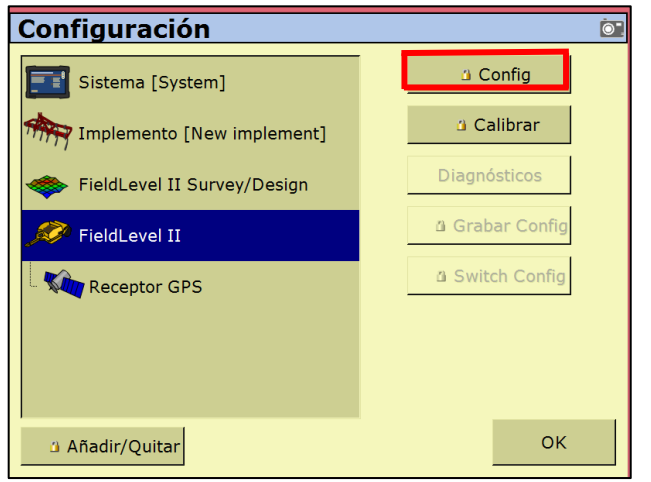

**Figura D. 1 Configuración de Field Level II**

 $\checkmark$  Una vez que se haya proporcionado la contraseña del cliente en este caso (2009) aparecerá una ventana donde se insertará la altura de la antena y pulsar ok como se muestra a continuación:

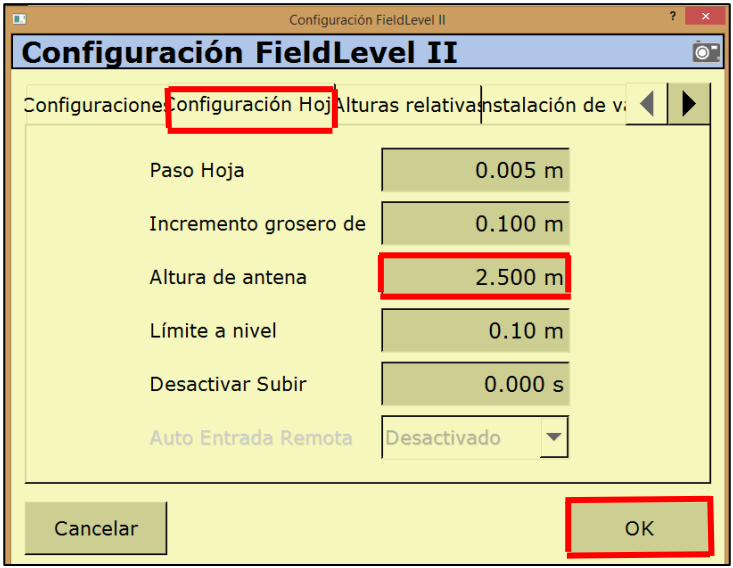

**Figura D. 2 Insertar valor de la altura de la antena receptora**

 $\checkmark$  Nuevamente abrir el campo de trabajo

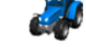

 $\checkmark$  Posicionarse en el MBP y presionar Fijar altura de referencia

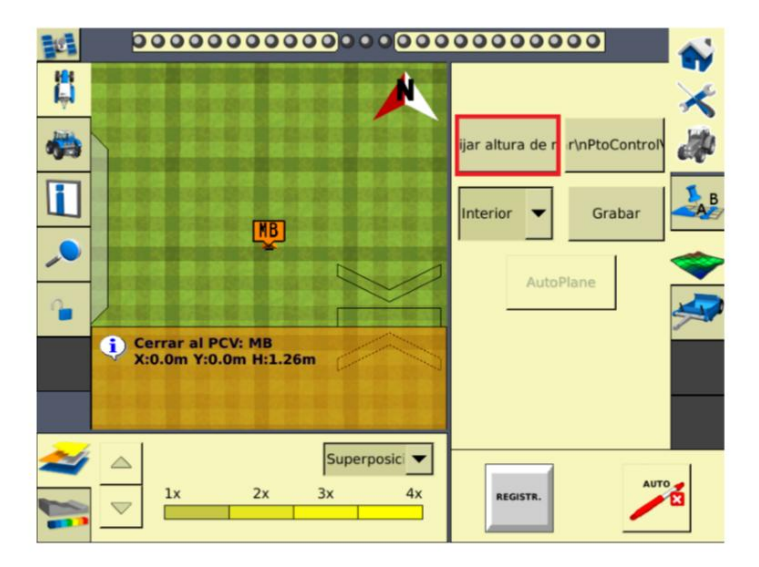

**Figura D. 3 Fijar el MBP**

- 2. Esperar 30 segundos para que el sistema promedie la ubicación del MBP
- 3. Situarse en el lote a realizar el laboreo
- 4. Pulsar  $\sim$  e iniciar los recorridos.

#### **ANEXO E**

#### **E.1 Metodología para determinar profundidades de laboreo**

La Ecuación 4.1 muestra cómo se calcula el desplazamiento real del equipo de labranza inteligente, la cual solo requiere saber la variable que es el voltaje final y este se puede saber con la gráfica obtenida por el módulo de adquisición de datos. La distancia está dada en centímetros (Cuervo, 2014).

$$
d = 0.1886 + 280.4V \tag{4.1}
$$

Para el análisis de los datos de este trabajo se despreció la constante quedando de la siguiente manera la ecuación:

$$
d=280.4V
$$

Los datos originales que se obtienen son los que aparecen en la columna A de la figura, se analizan de la siguiente manera en Excel (columna B) para después ser graficados.

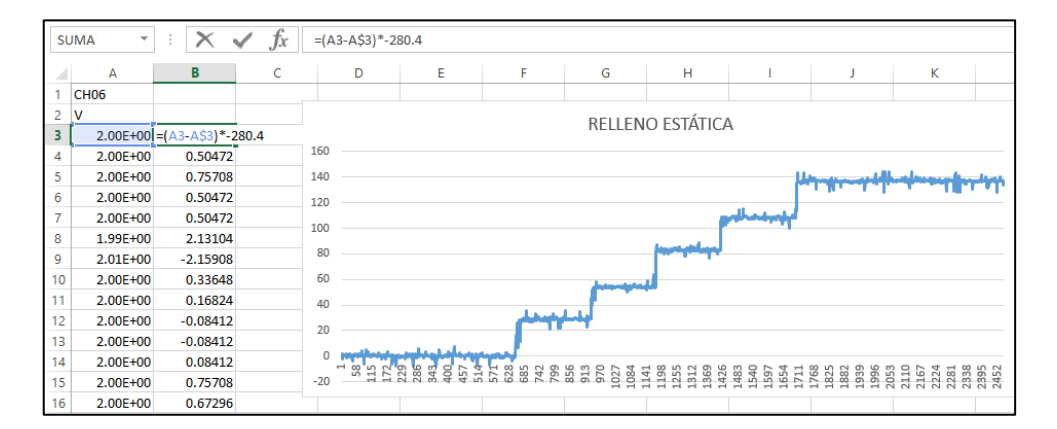

**Figura E. 1 Análisis de datos con la ecuación de distancia**

#### **E.2 Calculo del tiempo de los datos obtenidos por el Modulo de Adquisición**

 $\checkmark$  La frecuencia que se utilizó para el registro de los datos fue de 20 datos/segundo.

 $\checkmark$  Se usaron un numero N de datos y la gráfica que se obtiene es como se muestra en la figura.

|                | А            | Ċ<br>в                           |       | D                                 | E                 |               | F          | G                |             | н |                      |                      |                      |      | K            |                      |
|----------------|--------------|----------------------------------|-------|-----------------------------------|-------------------|---------------|------------|------------------|-------------|---|----------------------|----------------------|----------------------|------|--------------|----------------------|
|                | <b>CH06</b>  |                                  |       |                                   |                   |               |            |                  |             |   |                      |                      |                      |      |              |                      |
| $\overline{c}$ |              |                                  |       |                                   |                   |               |            |                  |             |   |                      | <b>FINAL</b>         |                      |      |              |                      |
| 3              |              | $2.00E+00 = (A3- A53)^* - 280.4$ |       |                                   |                   |               |            | RELLENO ESTÁTICA |             |   |                      |                      |                      |      |              |                      |
| 4              | $2.00E + 00$ | 0.50472                          | 160   |                                   |                   |               |            |                  |             |   |                      |                      |                      |      |              |                      |
| 5              | 2.00E+00     | 0.75708                          | 140   |                                   |                   |               |            |                  |             |   |                      |                      |                      |      |              |                      |
| 6              | 2.00E+00     | 0.50472                          | 120   |                                   |                   |               |            |                  |             |   |                      |                      |                      |      |              |                      |
| 7              | 2.00E+00     | 0.50472                          | 100   |                                   |                   |               |            |                  |             |   |                      |                      |                      |      |              |                      |
| 8              | 1.99E+00     | 2.13104                          |       |                                   |                   |               |            |                  |             |   |                      |                      |                      |      |              |                      |
| 9              | $2.01E + 00$ | $-2.15908$                       | 80    |                                   |                   |               |            |                  |             |   |                      |                      |                      |      |              |                      |
| 10             | 2.00E+00     | 0.33648                          | 60    |                                   | <b>INICIO</b>     |               |            | المقام والمستحدث |             |   |                      |                      |                      |      |              |                      |
| 11             | 2.00E+00     | 0.16824                          | 40    |                                   |                   |               |            |                  |             |   |                      |                      |                      |      |              |                      |
| 12             | 2.00E+00     | $-0.08412$                       | 20    |                                   |                   |               | الطمع      |                  |             |   |                      |                      |                      |      |              |                      |
| 13             | $2.00E + 00$ | $-0.08412$                       |       |                                   |                   |               |            |                  |             |   |                      |                      |                      |      |              |                      |
| 14             | 2.00E+00     | 0.08412                          |       | $\rightarrow$<br>3.5 <sub>0</sub> | 28 %<br>80<br>457 | Ã<br>넜<br>528 | 742        |                  |             |   |                      |                      |                      |      |              |                      |
| 15             | $2.00E + 00$ | 0.75708                          | $-20$ |                                   |                   |               | 685<br>856 | $\frac{23}{50}$  | 28728888888 |   | 1711<br>1597<br>1654 | 1768<br>1825<br>1882 | 1938<br>1996<br>2053 | 2110 | 2224<br>2281 | 2335<br>2352<br>2452 |
| 16             | 2.00E+00     | 0.67296                          |       |                                   |                   |               |            |                  |             |   |                      |                      |                      |      |              |                      |

**Figura E. 2 Análisis del tiempo**

 $\checkmark$  Para el cálculo del tiempo en segundos, se hace el cálculo de la diferencia:

```
Dif .
Final  Inicio
```
 $\checkmark$  El resultado se divide entre la frecuencia.

### **ANEXO F**

#### **F.1 Edición en MultiPlane propuesta por el usuario para -0.10 m de corte máximo.**

- Para esta edición se usa la misma metodología hasta el paso número 12 del anexo C.1.
- Entrar a la ventana de Desing y buscar la opción de **Single Plane.**

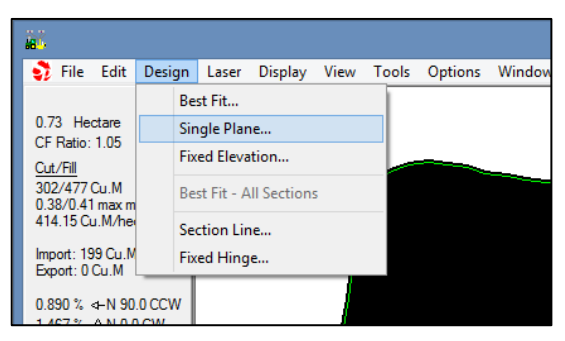

**Figura F. 1 Comando single plane**

 Aparecerá la siguiente ventana con las pendientes, volumen y radios de corte originales.

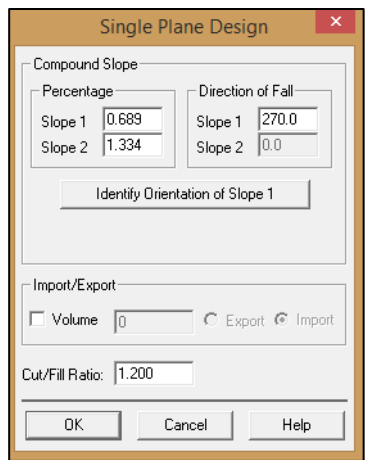

**Figura F. 2 Cuadro de pendientes y volumen de corte**

 Debe manipularse la Slope 1 y 2 en este trabajo se aumentó un 30 % y 10 % respectivamente de las pendientes originales, habilitar el volumen para darle un valor y por ultimo cambiar el valor del radio de corte/relleno, quedando de la siguiente manera.

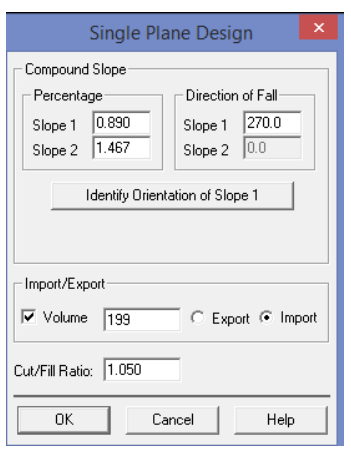

**Figura F. 3 Ventana de pendientes editadas**

 Finalmente verificar si la distancia de corte/relleno es la de interés de lo contrario se tiene que seguir manipulando.

|       | т<br><b>Cut Sheet</b>         |                               |                                           |                               |                               |     |      |  |  |  |  |  |  |
|-------|-------------------------------|-------------------------------|-------------------------------------------|-------------------------------|-------------------------------|-----|------|--|--|--|--|--|--|
|       | $-122$                        | $-91$                         | $-61$                                     | $-30$                         | 0                             | Cut | Fill |  |  |  |  |  |  |
| 0     | $-1.23E$<br>$-1.32P$<br>0.090 | $-1.17E$<br>$-1.05P$<br>0.12F | $-0.72E$<br>$-0.77P$<br>0.05C             | $-0.40E$<br>$-0.50P$<br>0.10C | $-0.25E$<br>$-0.23P$<br>0.02F | 68  | 40   |  |  |  |  |  |  |
| $-30$ | $-0.77E$<br>$-0.87P$<br>0.10C | $-0.72E$<br>$-0.60P$<br>0.12F | $-0.25E$<br>$-0.33P$<br>0.08 <sub>C</sub> | $-0.14E$<br>$-0.06P$<br>0.08F |                               | 51  | 57   |  |  |  |  |  |  |
| Cut   | 181                           | 0                             | 122                                       | 93                            | 0                             | 396 |      |  |  |  |  |  |  |
| Fill  | 0                             | 227                           | 0                                         | 74                            | 14                            |     | 314  |  |  |  |  |  |  |

**Figura F. 4 Verificar la profundidad del corte/relleno**